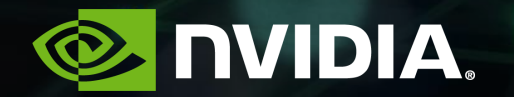

#### 지능형 비디오 분석을 위한 NVIDIA DEEPSTREAM SDK 및 TRANSFER LEARNING TOOLKIT 소개

Gwangsoo Hong, Solution Architect, [ghong@nvidia.com](mailto:ghong@nvidia.com)

## **AGENDA**

- DeepStream for IVA
	- Realtime Streaming Video Analytics
	- Framework for Analyzing Video
	- Understand the Basics: DeepStream SDK
	- Plugins for GPU Acceleration
	- Build with DeepStream: Example Applications
- Transfer Learning Toolkit for IVA
- Getting Started Resources
- Demo

# **REALTIME STREAMING VIDEO ANALYTICS**

#### **REALTIME STREAMING VIDEO ANALYTICS FROM EDGE TO CLOUD**

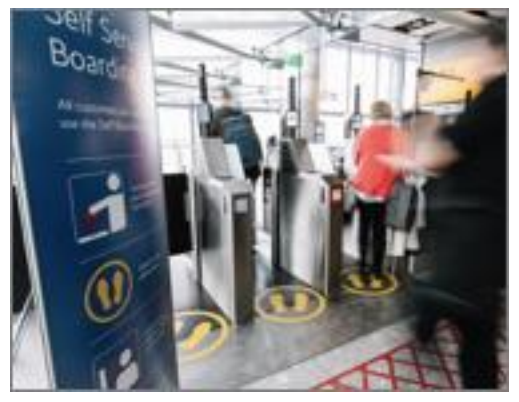

Access Control

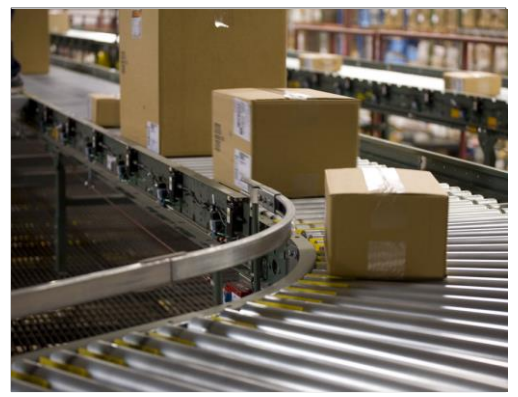

Managing operations

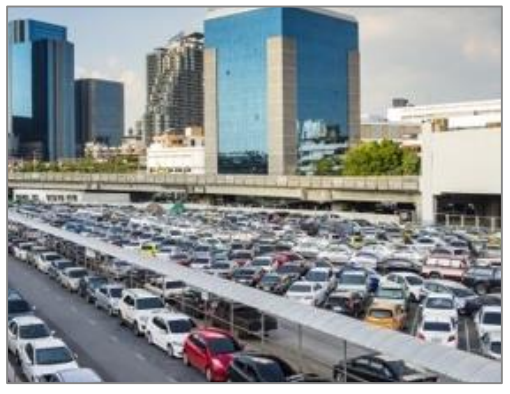

Parking Management

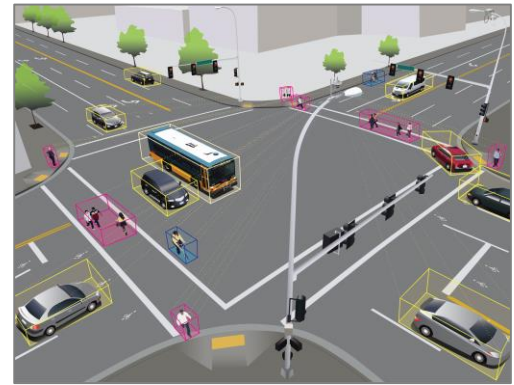

Traffic Engineering

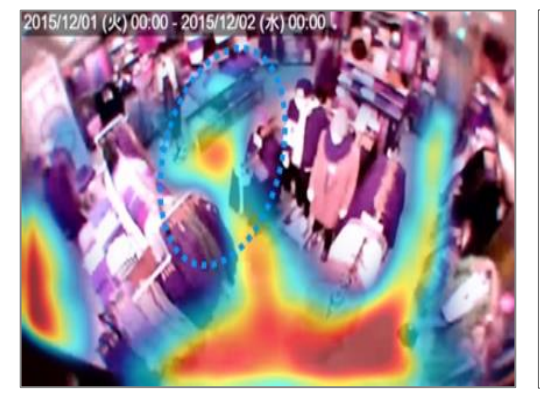

Retail Analytics

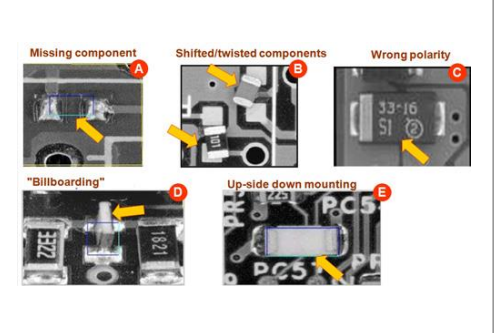

Optical Inspection

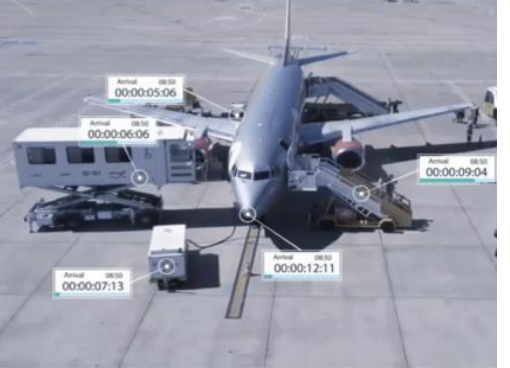

Managing Logistics

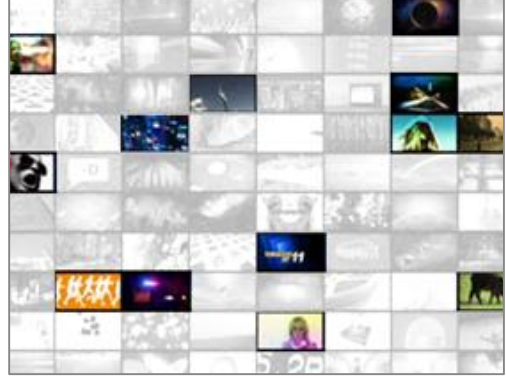

Content Filtering

4

# **FRAMEWORK FOR ANALYZING VIDEO**

#### **FRAMEWORK FOR ANALYZING VIDEO**

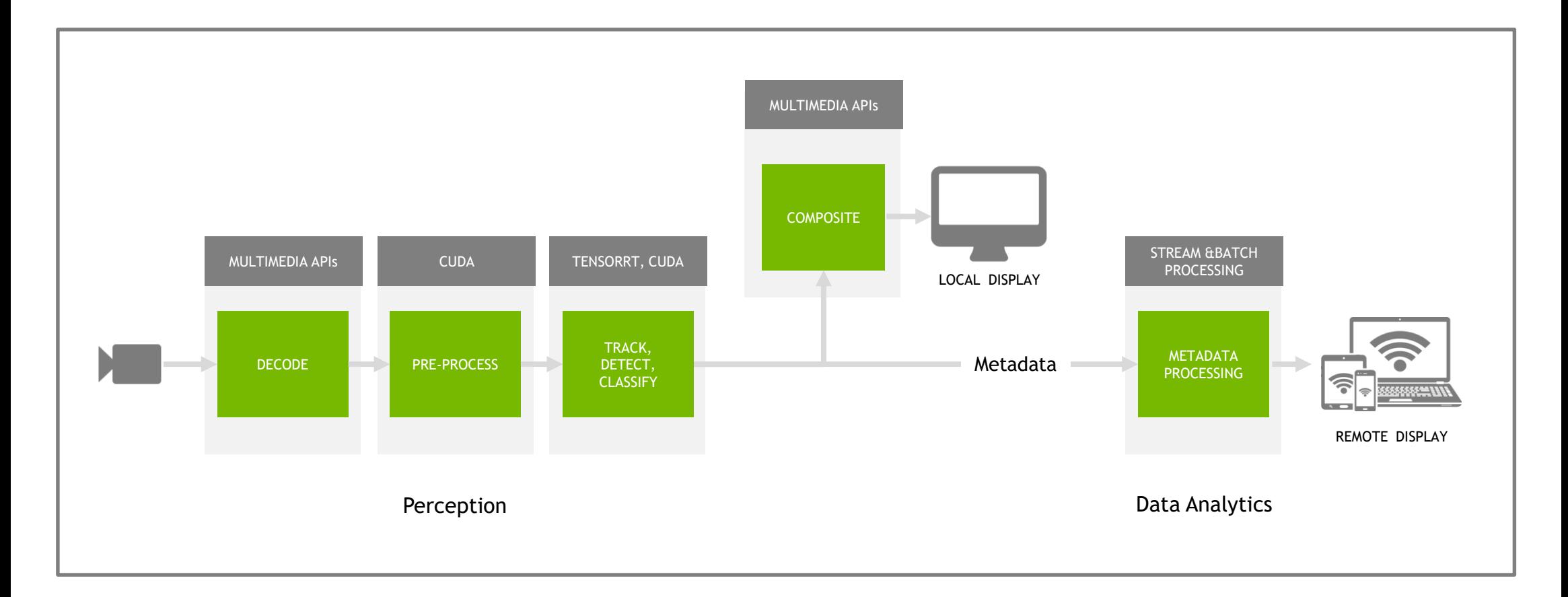

#### **DEEPSTREAM FOR AI APPLICATION PERFORMANCE AND SCALE**

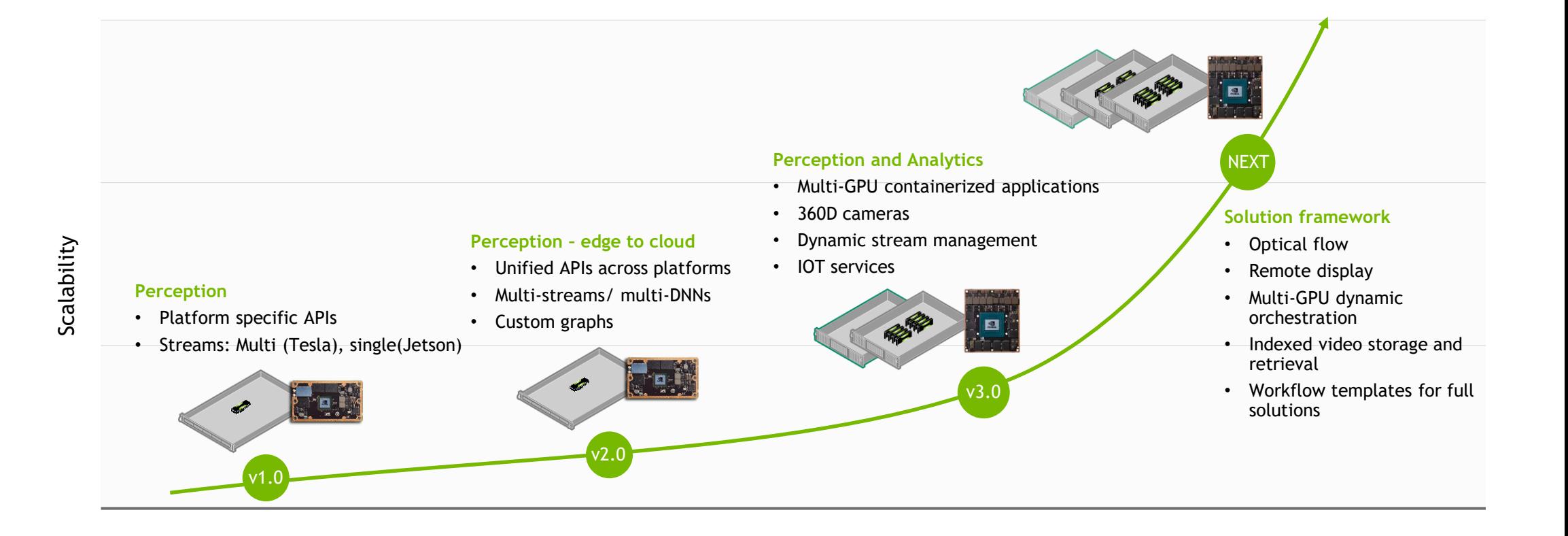

7

# **UNDERSTAND THE BASICS: DEEPSTREAM SDK**

#### **DEEPSTREAM SDK**

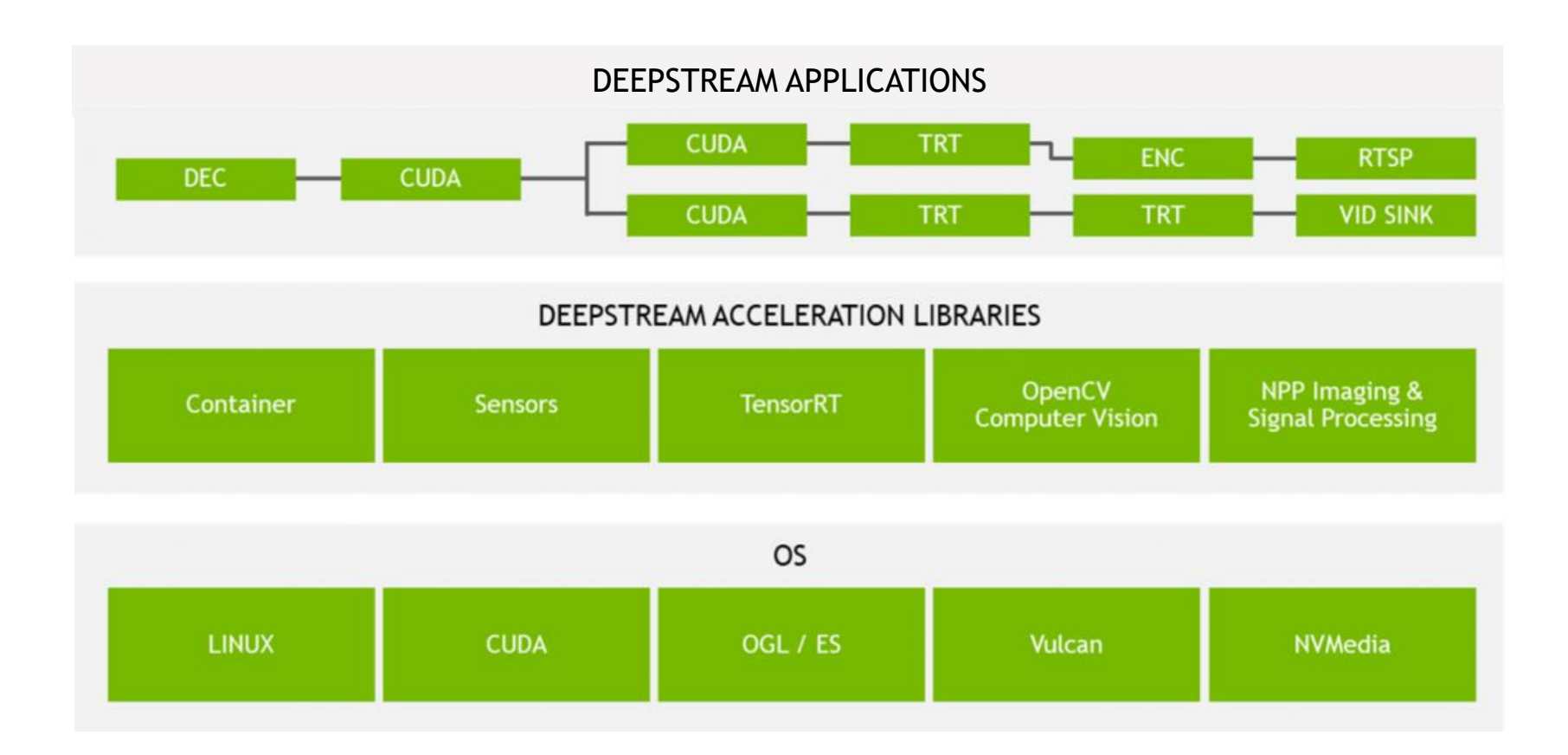

### **WHAT'S NEW IN DEEPSTREAM 3.0**

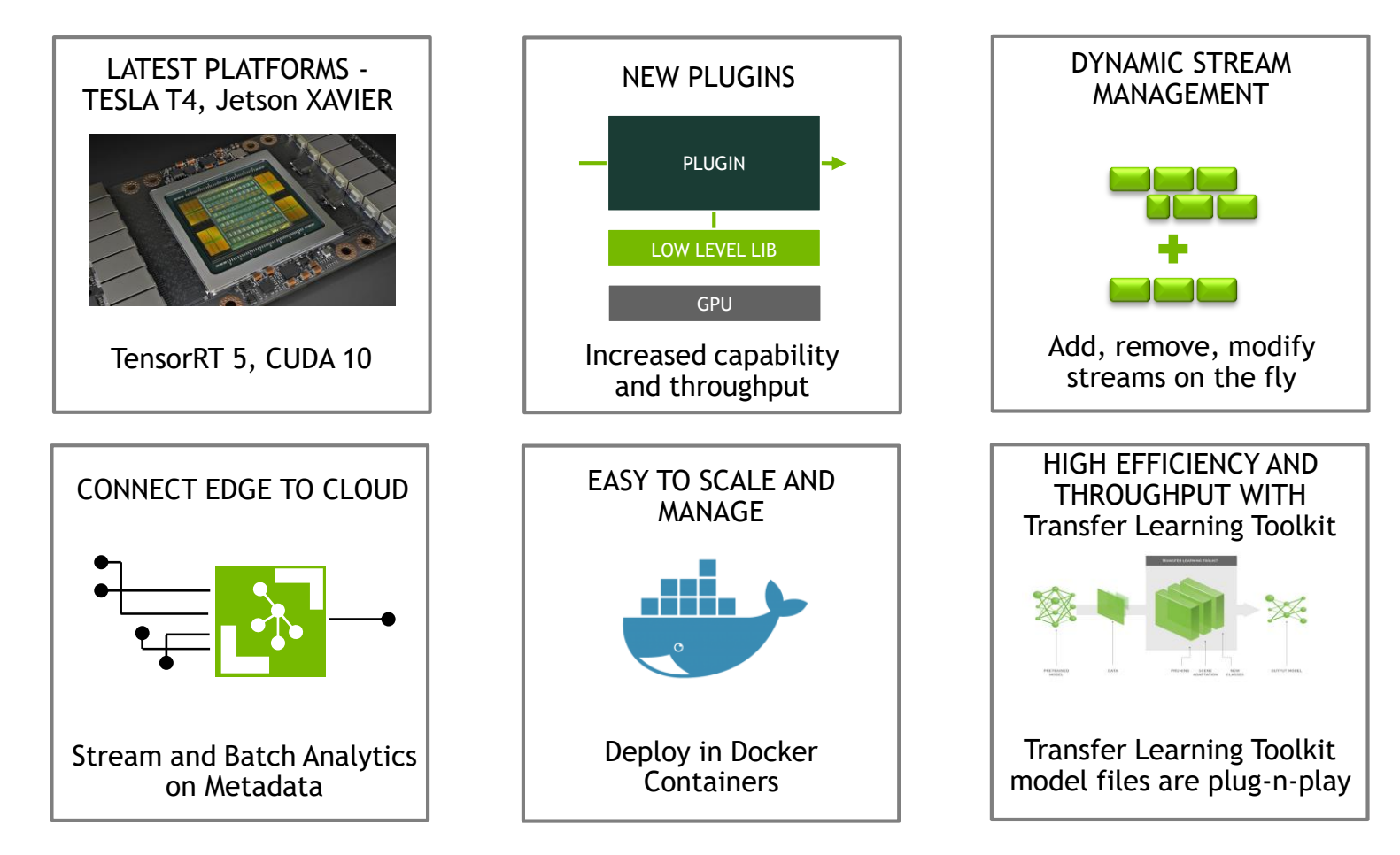

*Dynamic stream management and containers available on Tesla only. Jetson support coming soon*

#### **DEEPSTREAM STREAMING ARCHITECTURE**

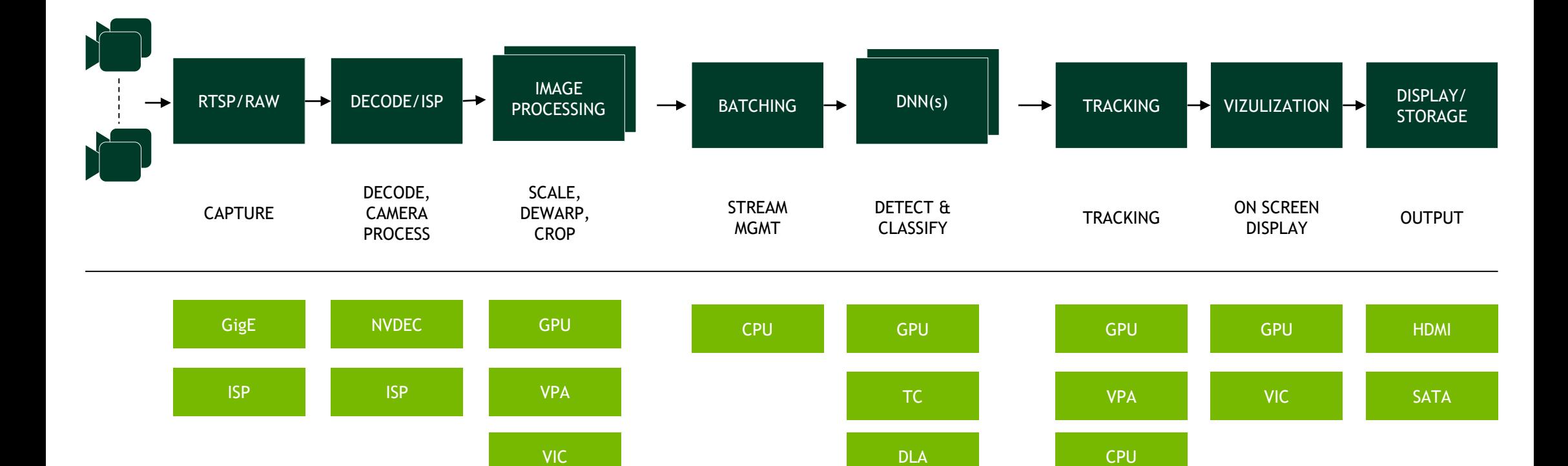

**11 @ NIDIA** 

#### **GSTREAMER FOUNDATIONS**

The DeepStream SDK is based on the open source GStreamer [multimedia framework.](https://gstreamer.freedesktop.org/) There are a few key concepts in GStreamer that we need to touch on before getting started. These include Elements, Pads, Buffers, and Caps. We will be describing them at a high level, but encourage those who are interested in the details to read the GStreamer documentation to learn more.

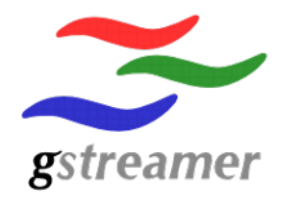

#### **DEEPSTREAM BUILDING BLOCK**

- A plugin model based pipeline architecture
- Graph-based pipeline interface to allow high-level component interconnect
- Heterogenous processing on GPU and CPU
- Hides parallelization and synchronization under the hood
- Inherently multi-threaded

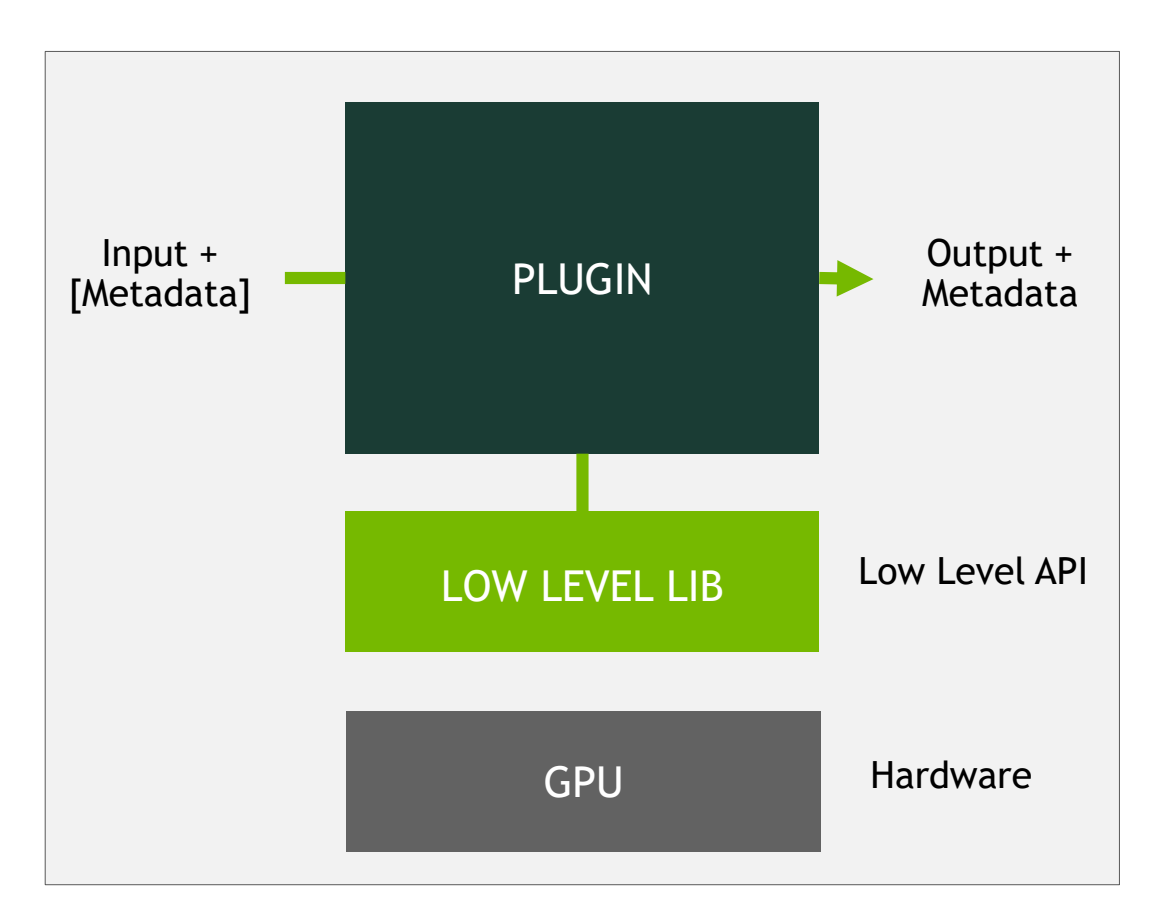

#### **GSTREAMER**

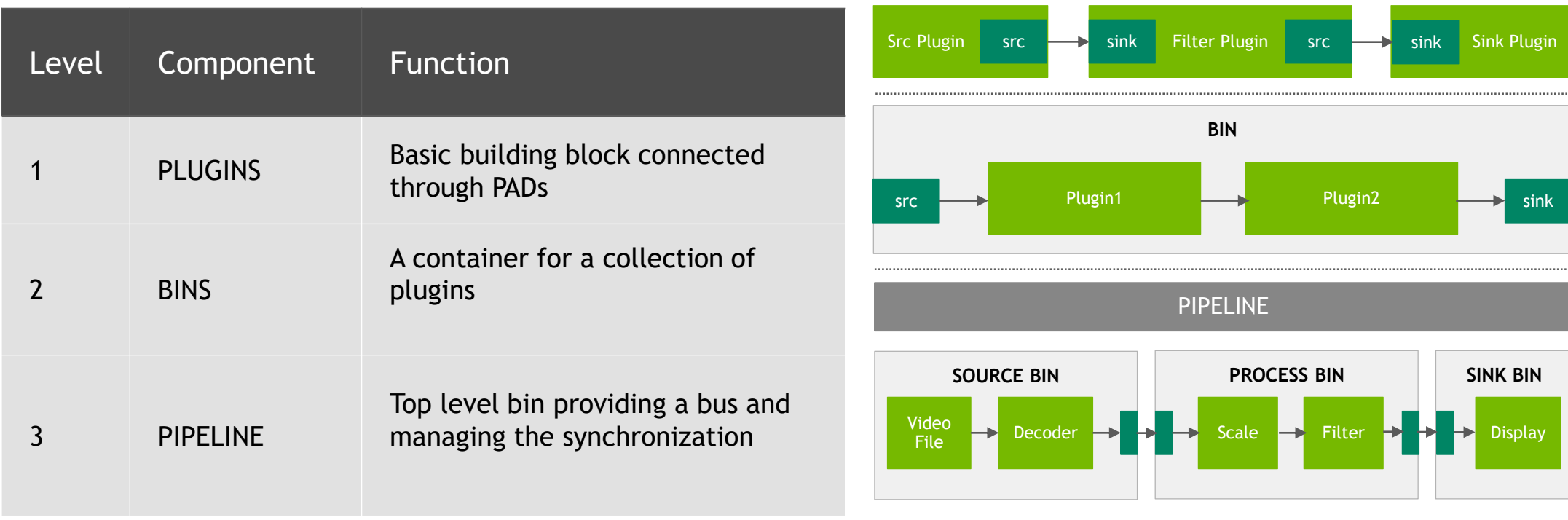

#### **MEMORY MANAGEMENT IN DEEPSTREAM**

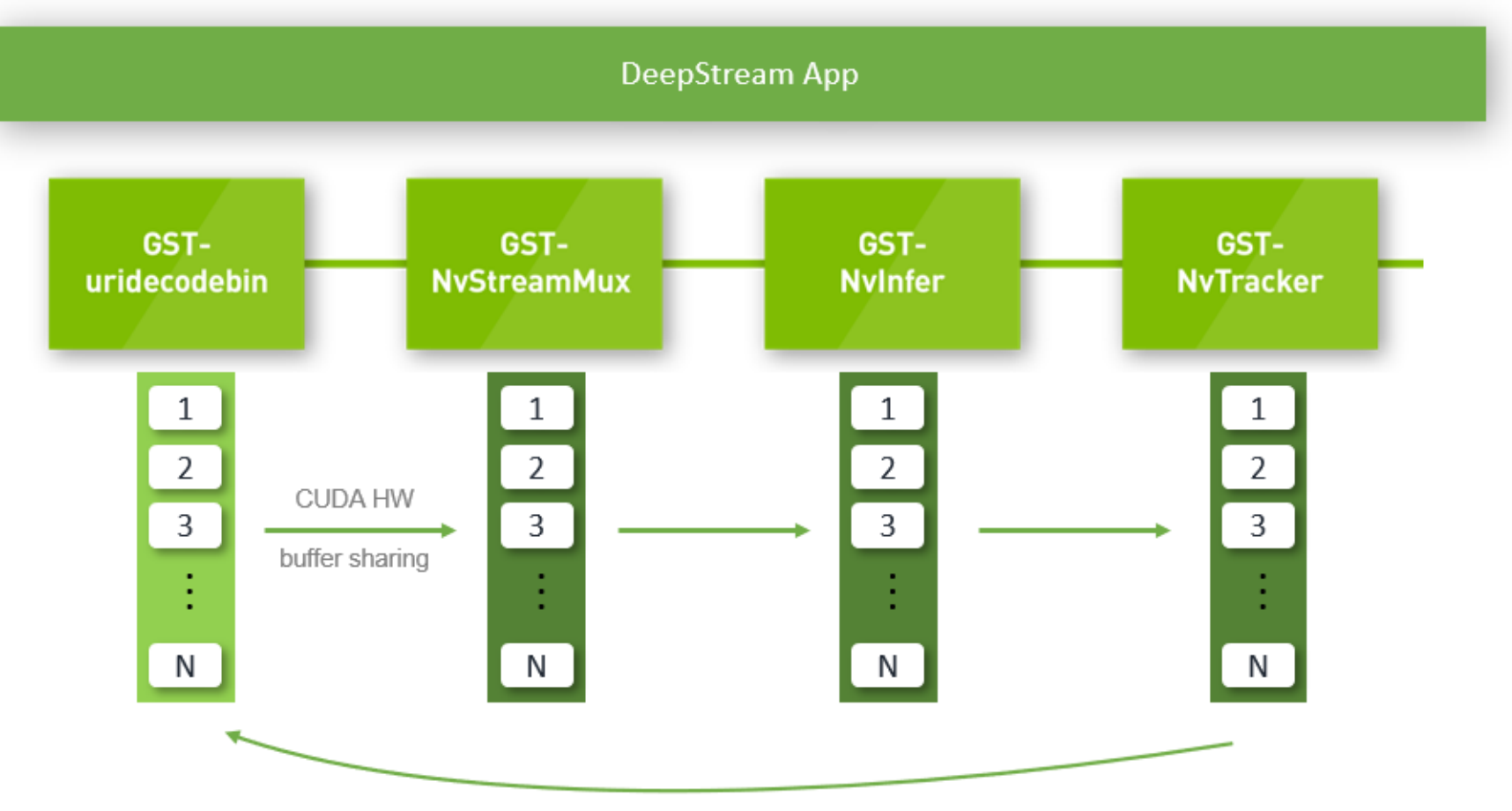

Returns CUDA HW buffer for reuse

### **METADATA IN DEEPSTREAM**

- Metadata is generated by plugins in the graph
- Plugins can progressively populate generated metadata
- Metadata generated at every stage of the graph can be used for further processing
- Metadata examples
	- Type of object detected
	- ROI coordinates
	- Object classification
	- Unique ID
	- Source and GPU ID
	- Rendering information and many more

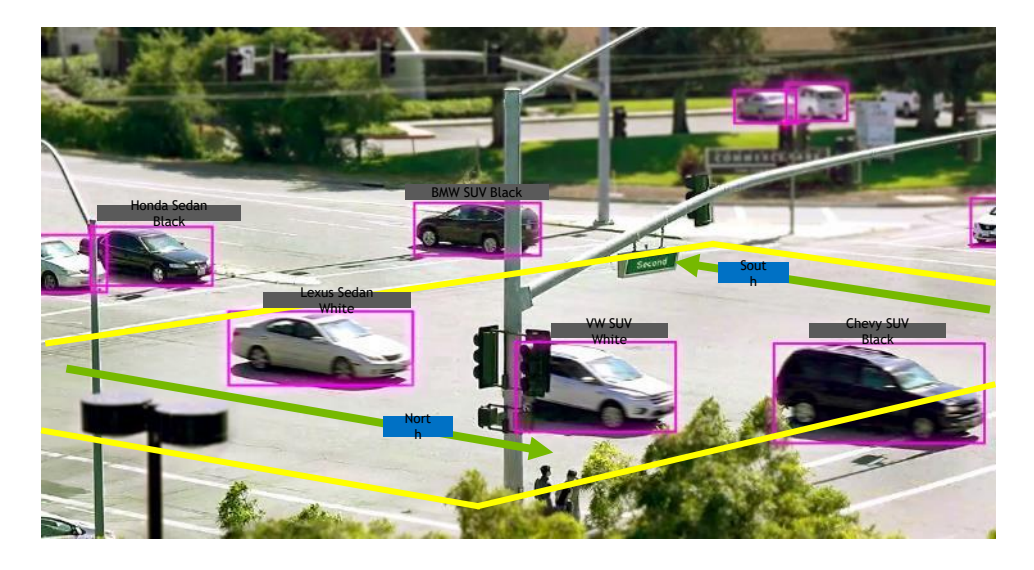

# **PLUGINS FOR GPU ACCELERATION**

#### **DECODER PLUGIN**

#### gst-nvvideocodecs

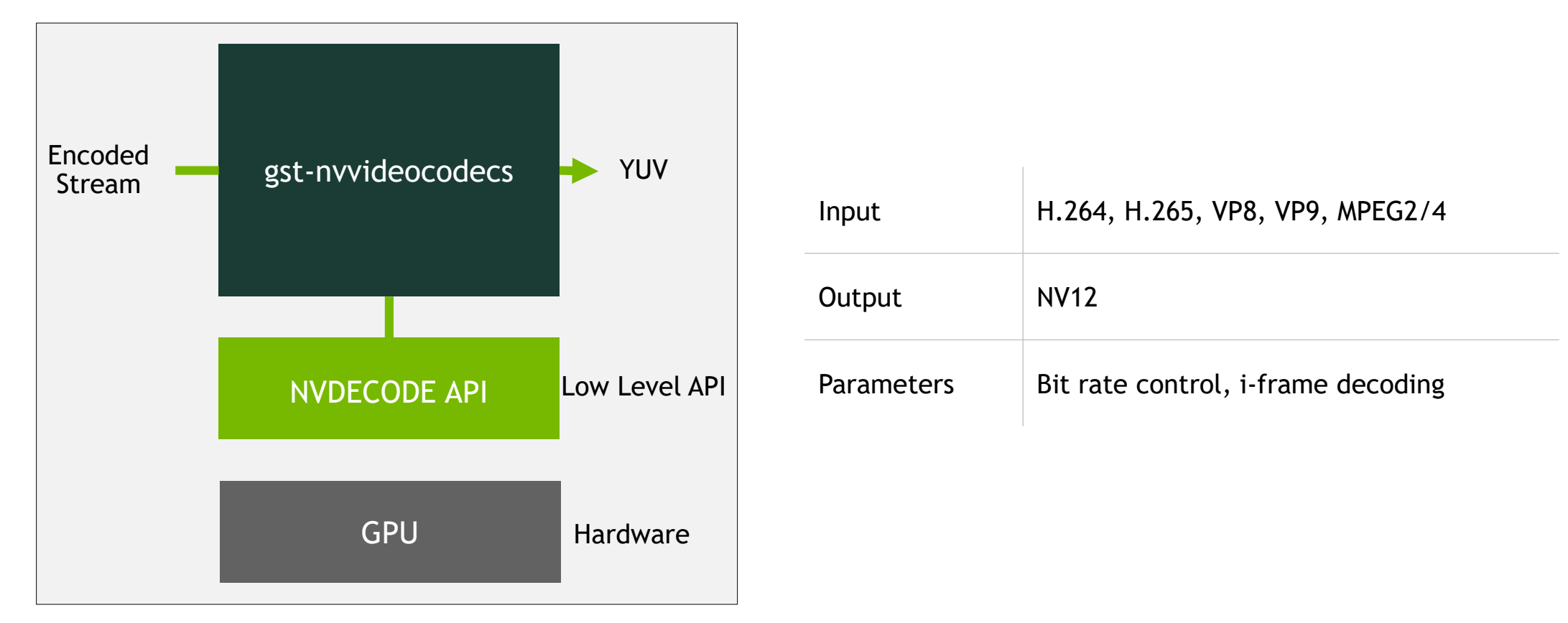

#### **DECODER PLUGIN**

#### NVDEC and NVENC

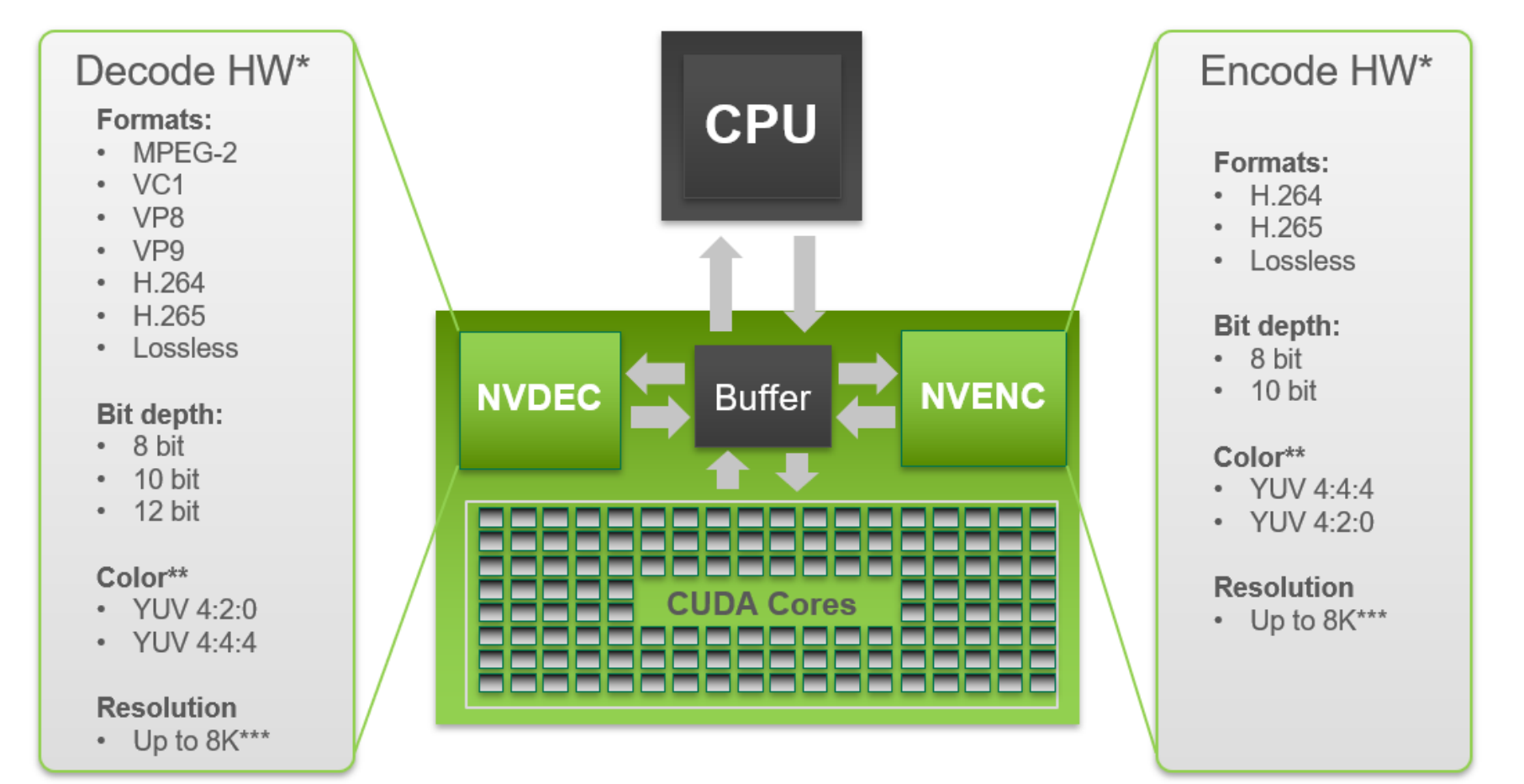

#### **BATCHING** GstNvStreamMux

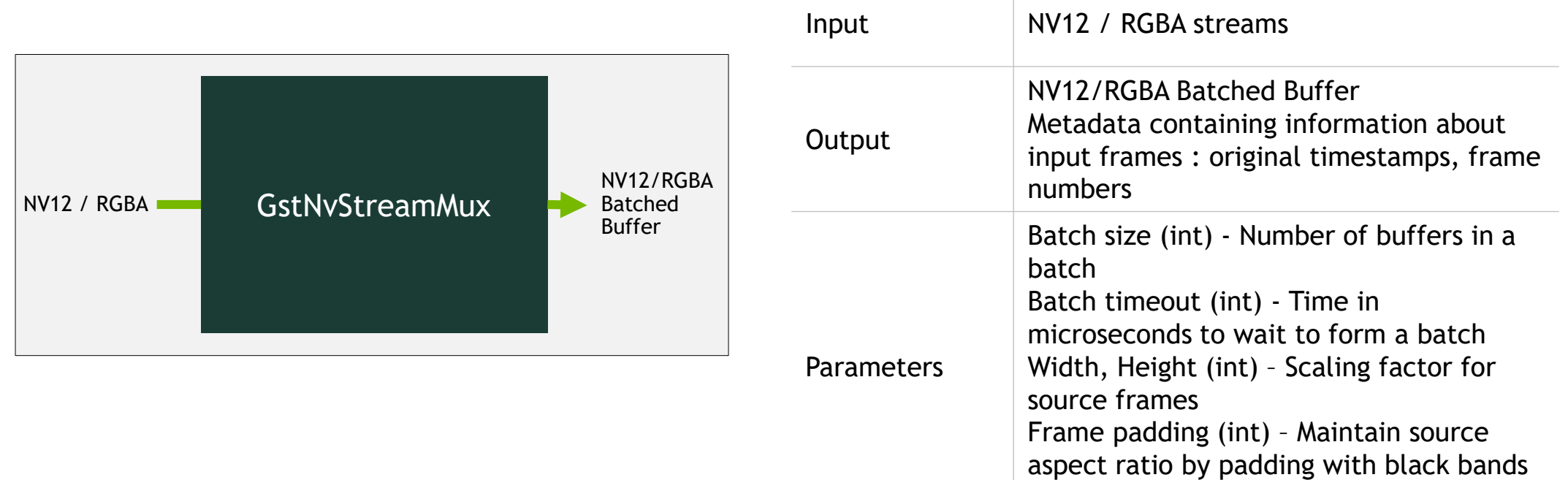

### **BATCHING - GSTNVSTREAMMUX**

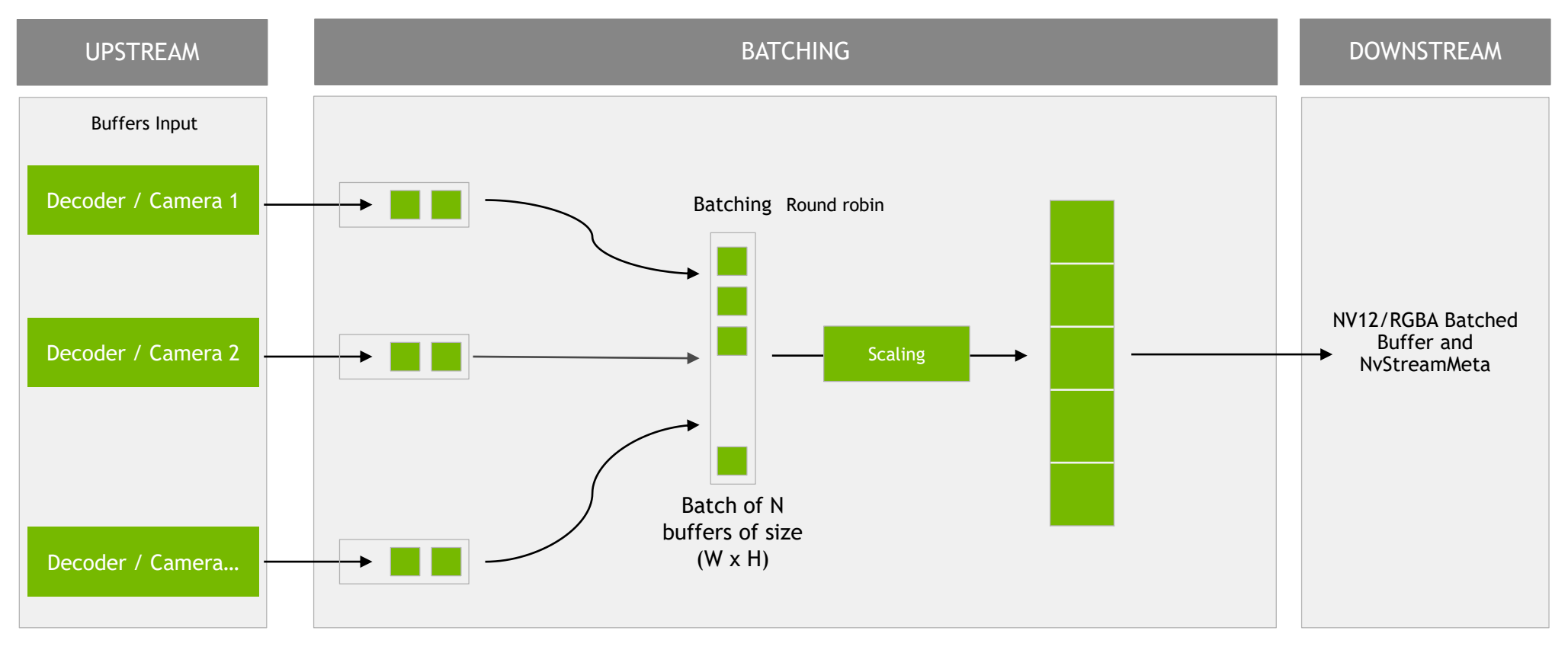

#### **ENABLING 360D CAMERA PROCESSING**

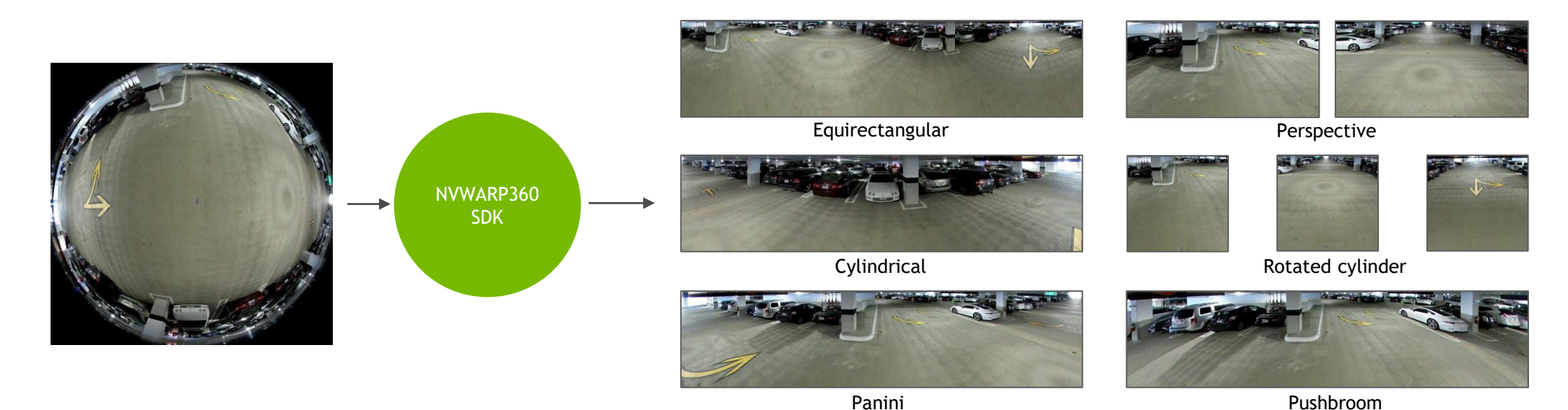

#### **SEAMLESS PLUG-AND-PLAY IN DEEPSTREAM**

nvdewarper

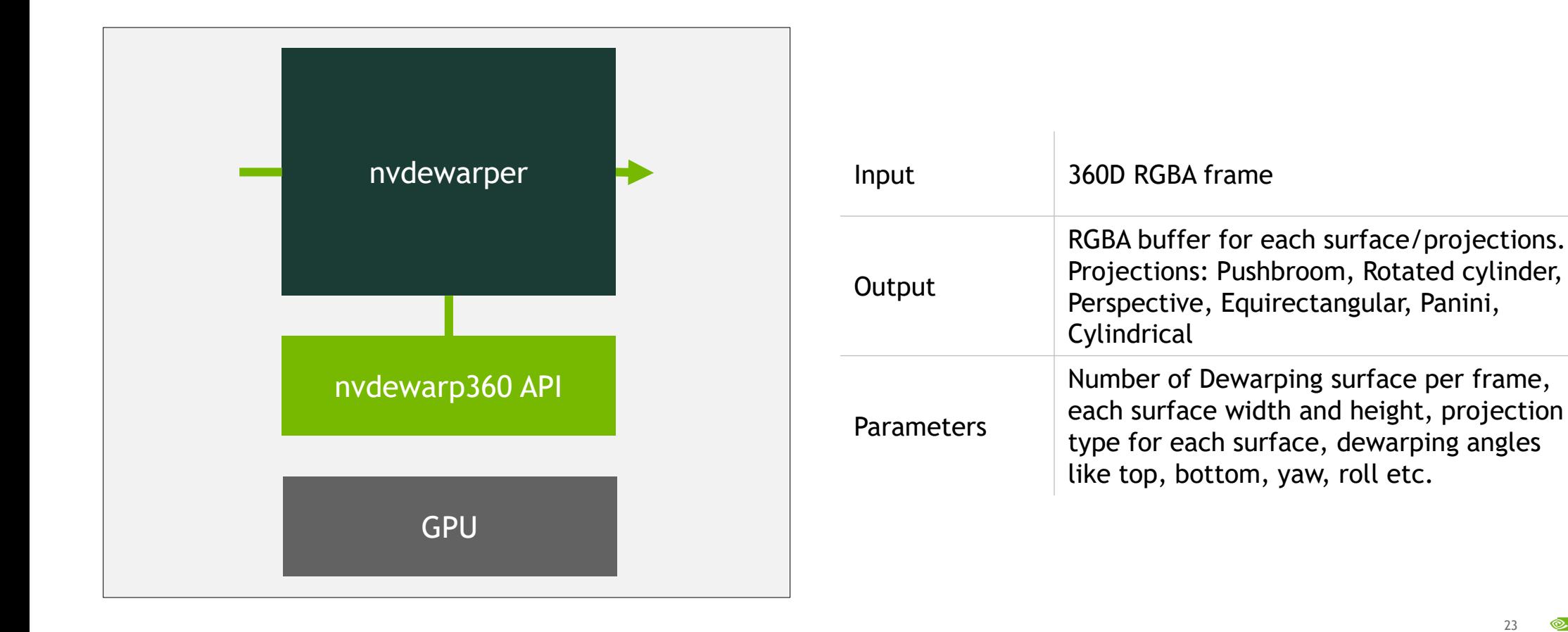

## **AN ALL NEW INFERENCE PLUGIN**

#### gst-nvinfer

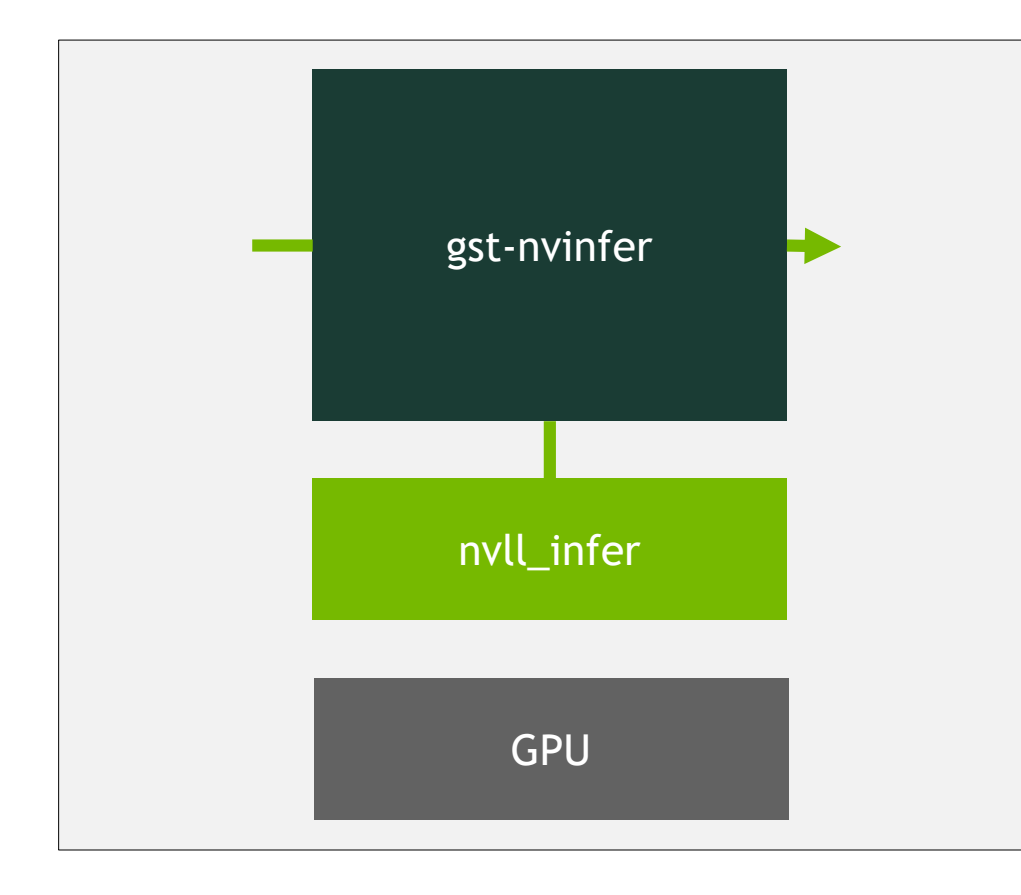

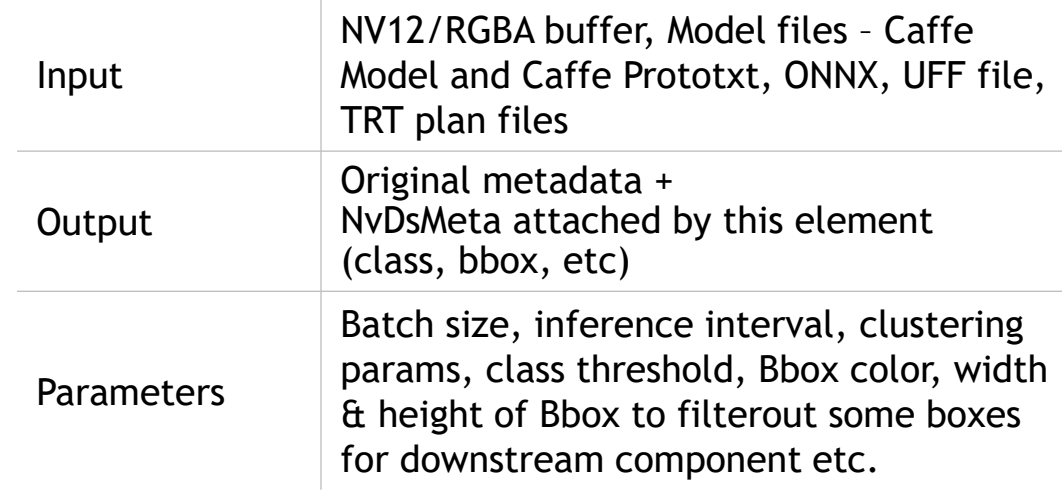

#### **GSTNVINFER**

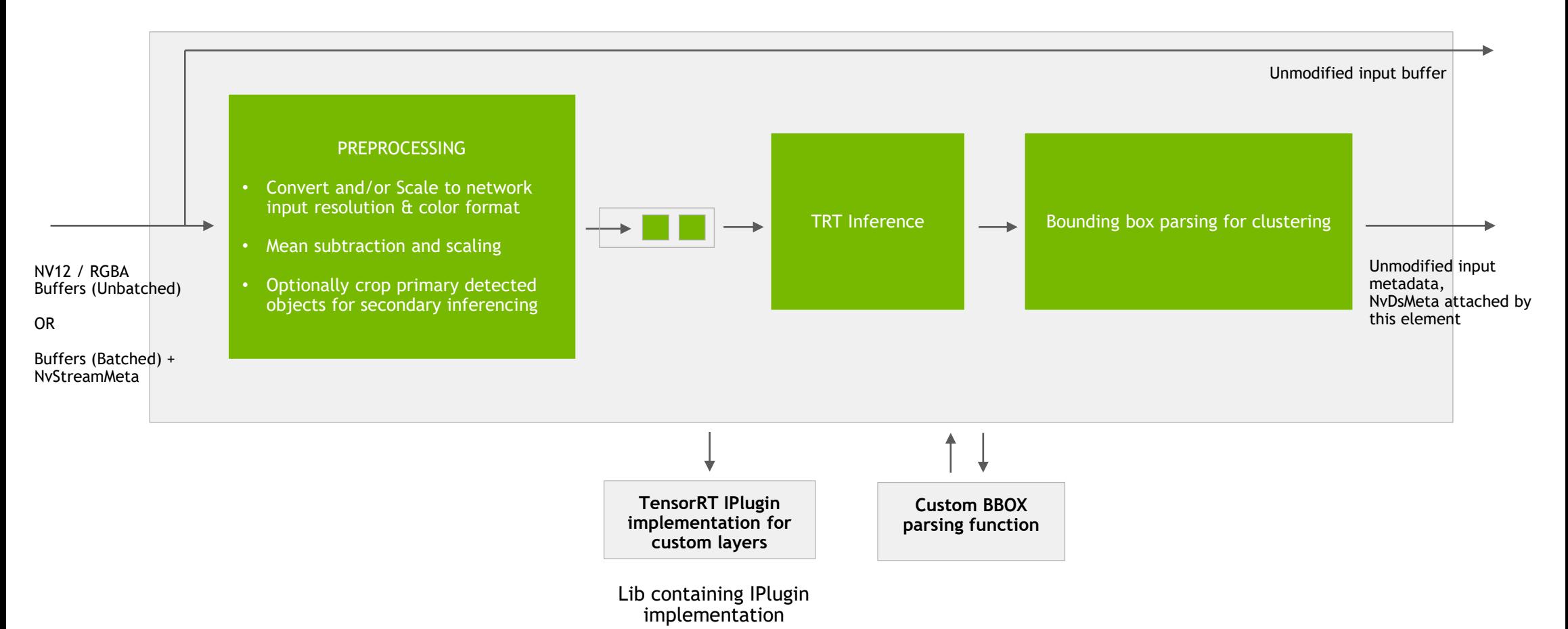

## **AN ALL NEW INFERENCE PLUGIN**

#### gst-nvinfer

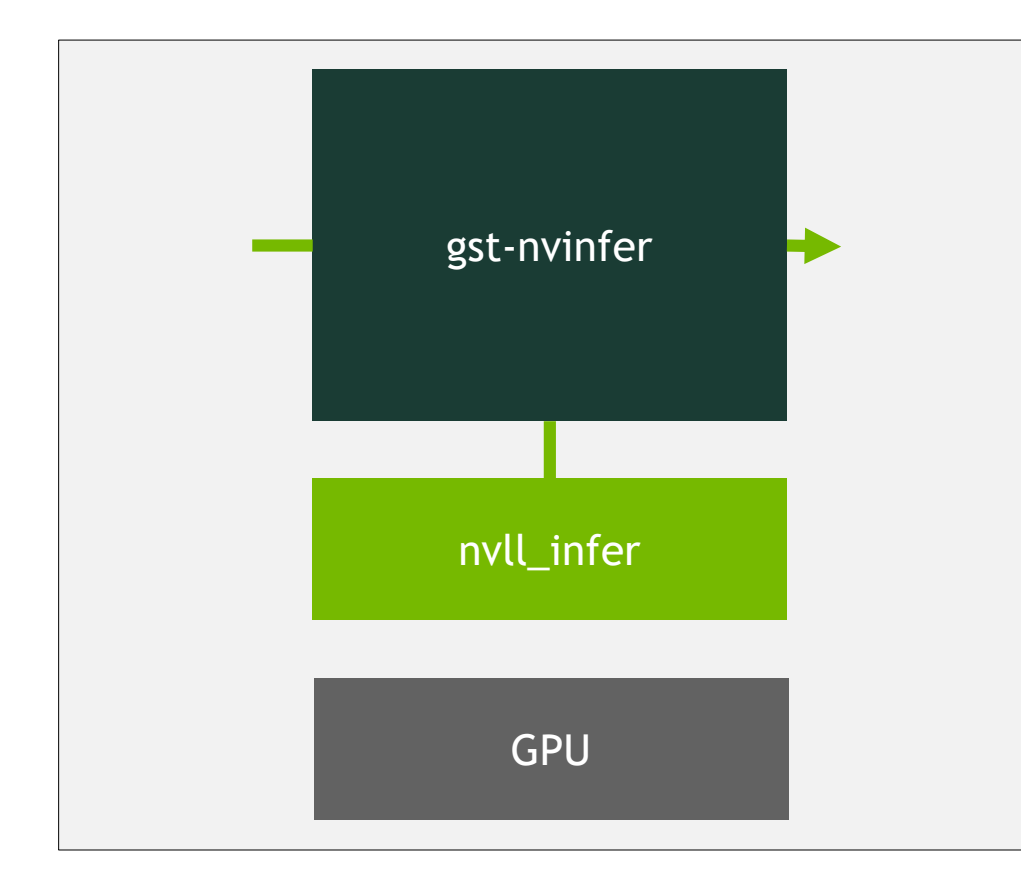

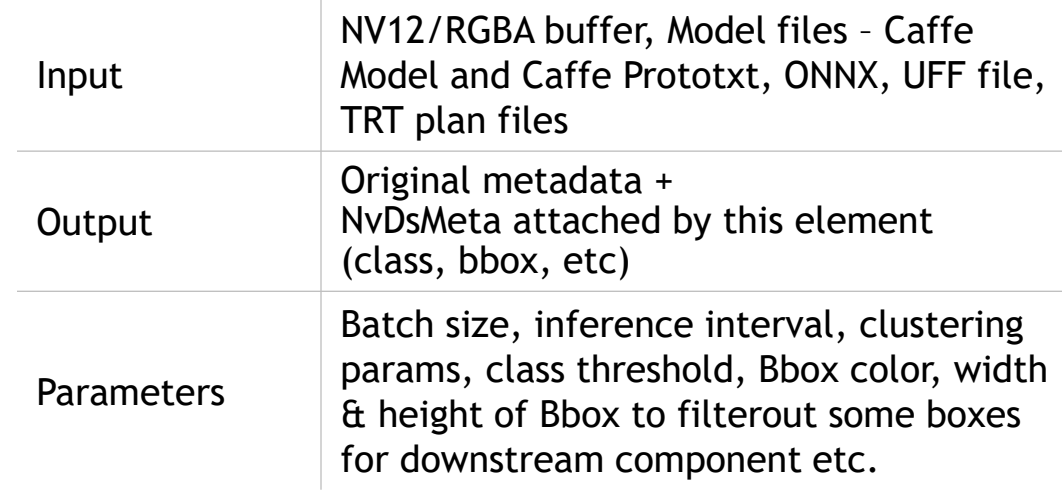

#### **GSTNVINFER** configuration file

- Support variable model files
	- ► Caffe model "model-file" "proto-file"
	- ONNX model "onnx-file"
	- UFF model "uff-file"
	- TRT plan model "model-engine-file"

#### **[property]**

gpu-id=0 net-scale-factor=0.0039215697906911373 model-file=../../../samples/models/Primary\_Detector/resnet10.caffemodel proto-file=../../../samples/models/Primary\_Detector/resnet10.prototxt labelfile-path=../../../samples/models/Primary\_Detector/labels.txt int8-calib-file=../../../samples/models/Primary\_Detector/cal\_trt4.bin batch-size=1 network-mode=1 num-detected-classes=4 interval=0 gie-unique-id=1 parse-func=4 output-blob-names=conv2d\_bbox;conv2d\_cov/Sigmoid

#### **[class-attrs-all]**

threshold=0.2 eps=0.2 group-threshold=1

### **PLUGINS IN DEEPSTREAM SDK**

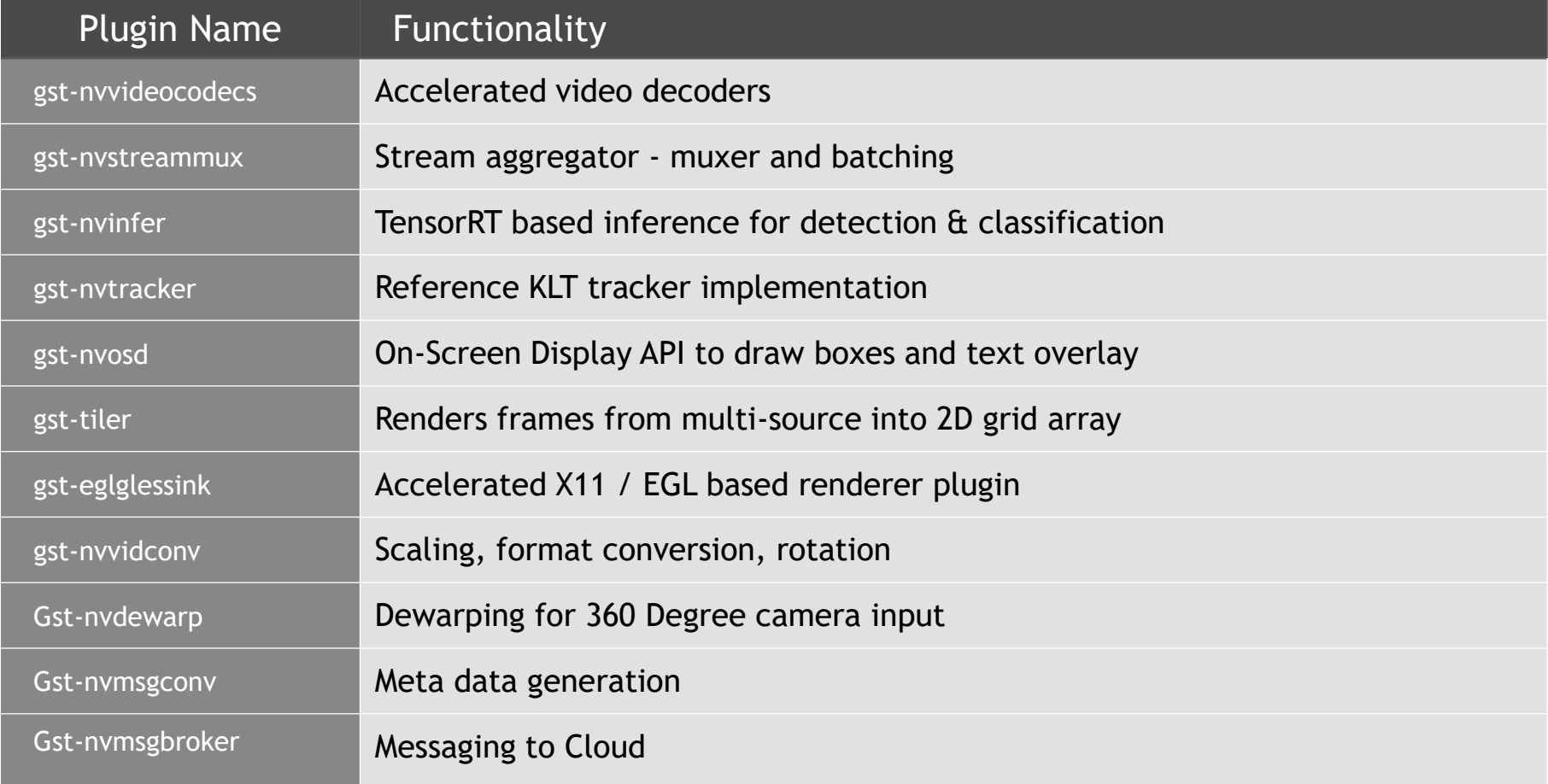

# **BUILD WITH DEEPSTREAM: EXAMPLE APPLICATIONS**

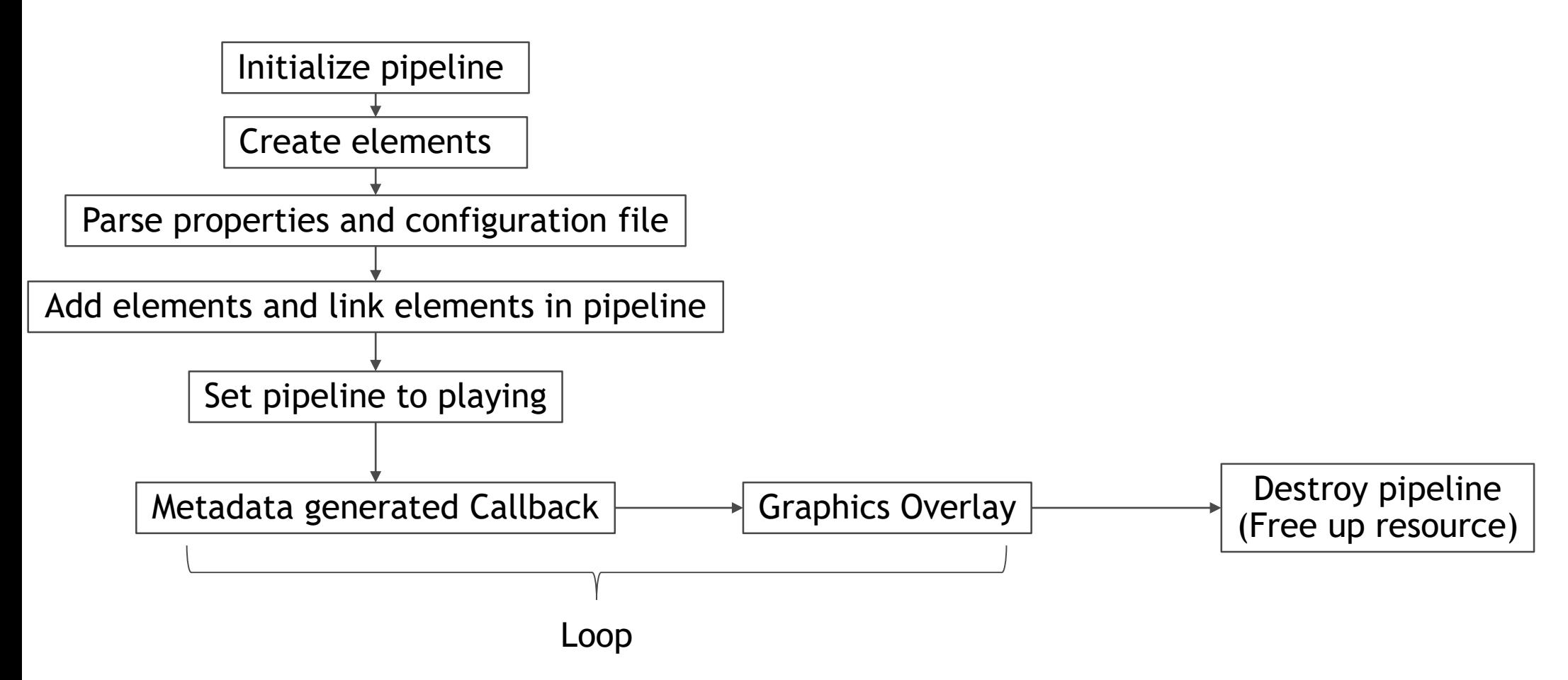

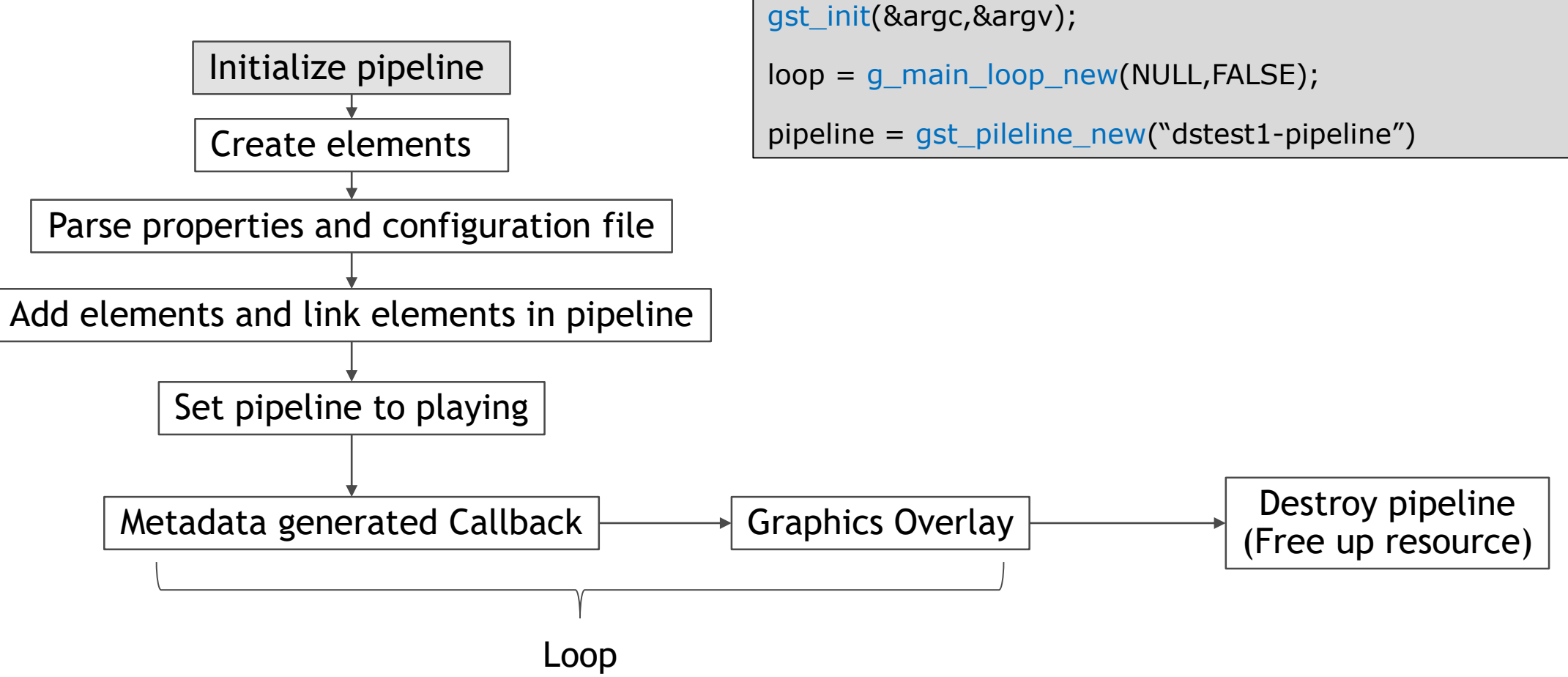

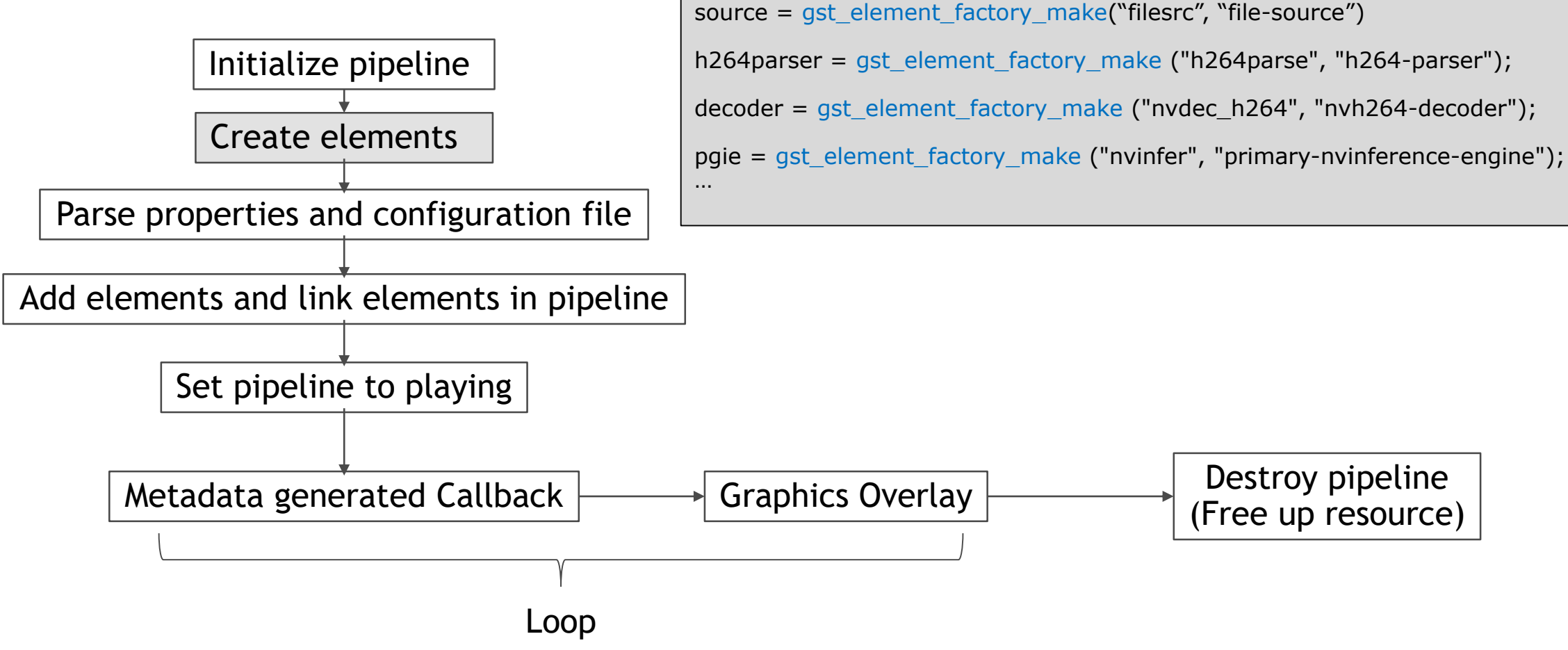

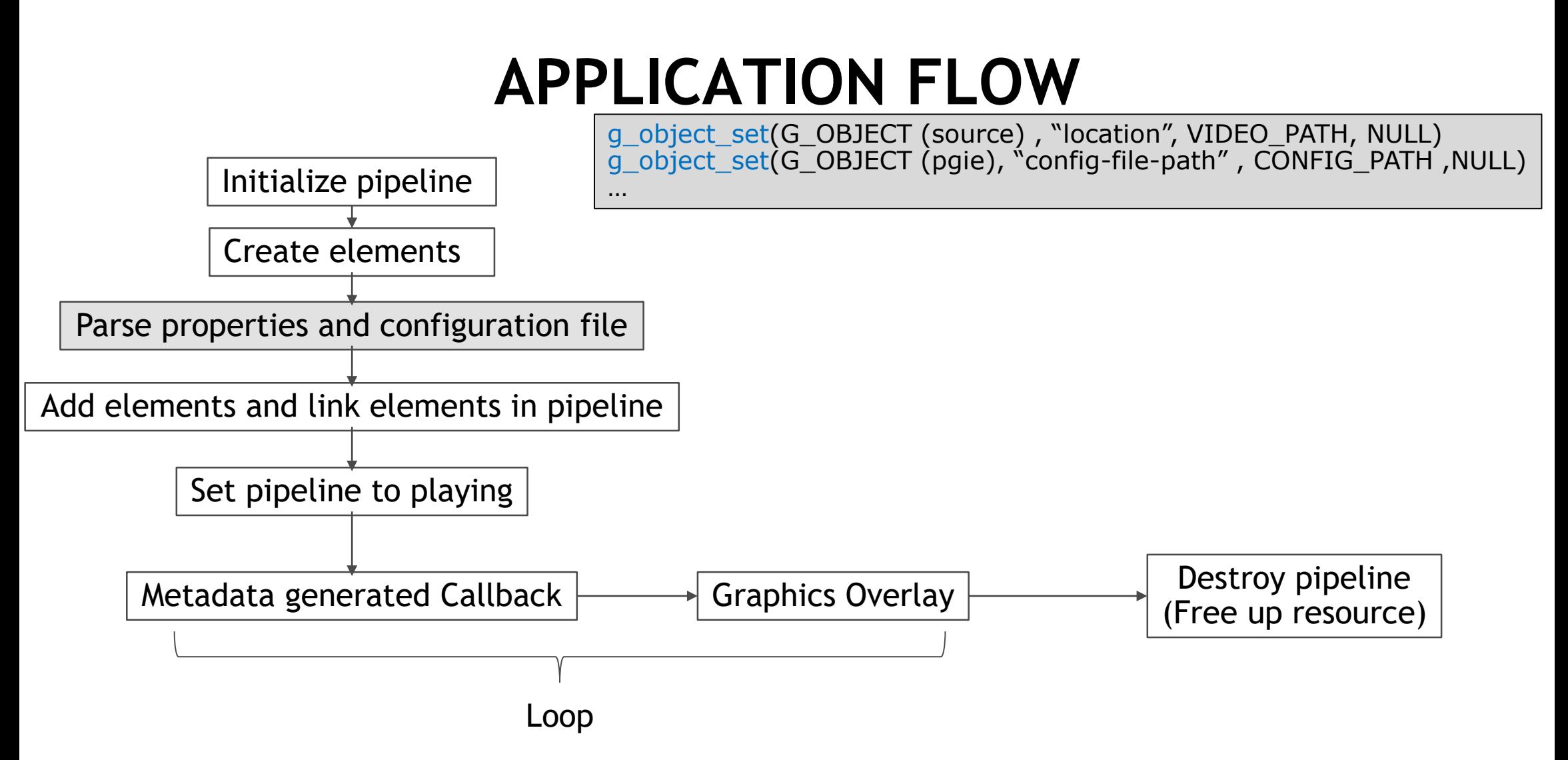

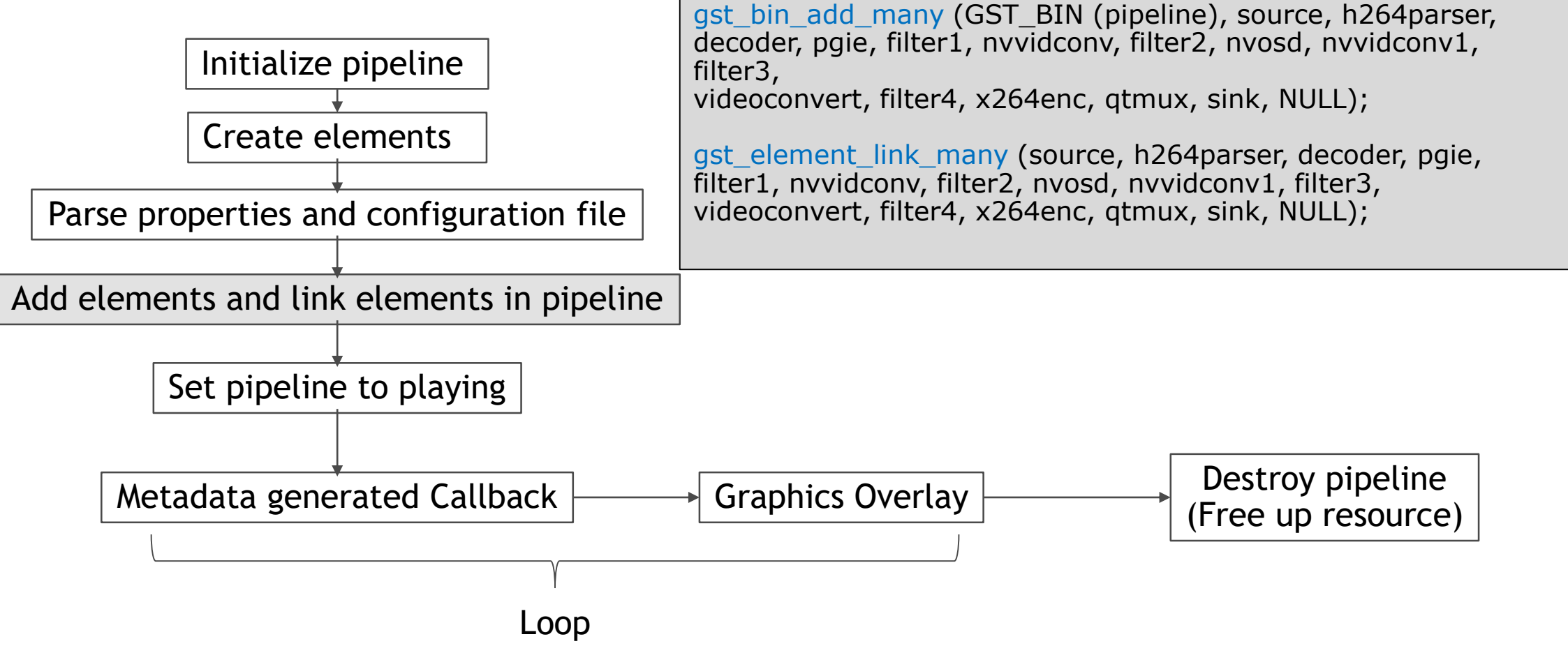

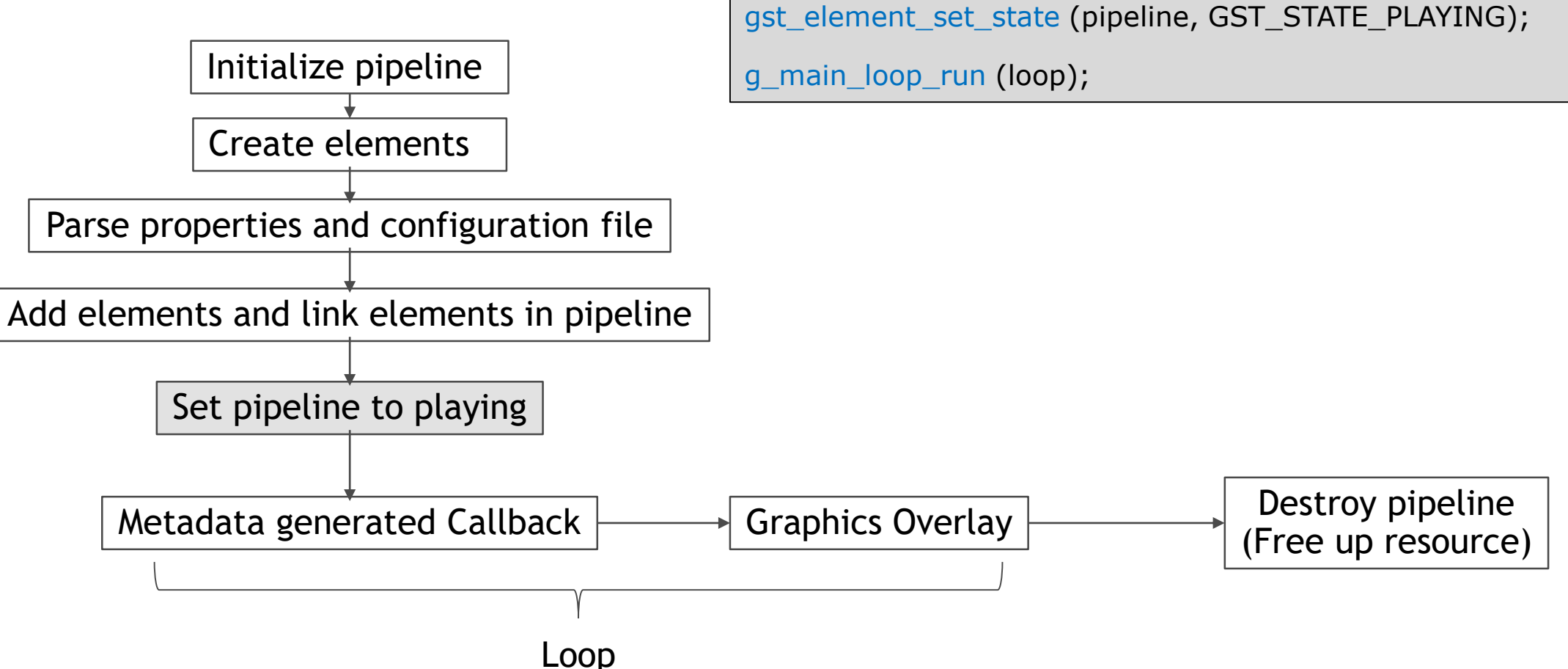

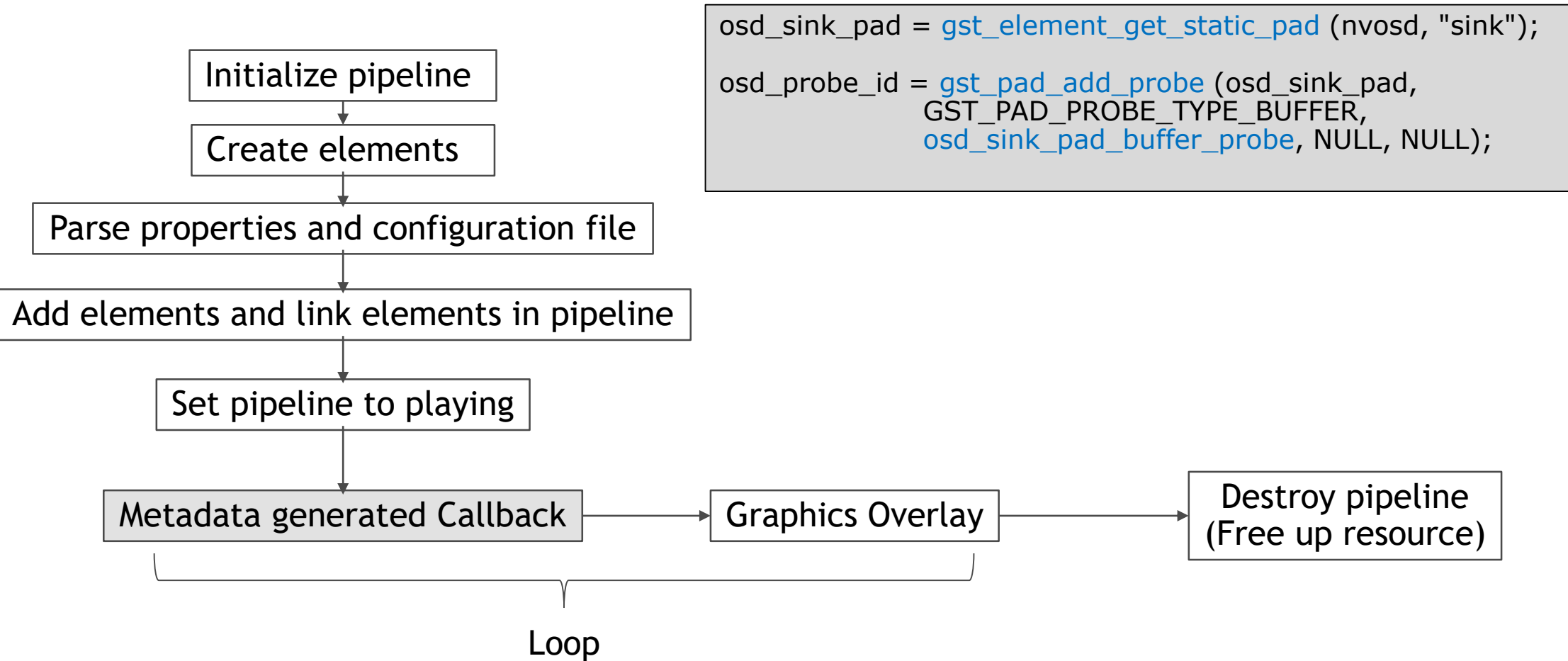

#### **BUILDING PIPELINES AT THE COMMAND LINE** gst-launch-1.0

- Gstreamer provides powerful tool like gst-launch to create trial experimental graphs
	- builds and runs the pipeline using {gst-launch-1.0 [OPTIONS] PIPELINE-DESCRIPTION}
	- 1) File stream with Primary object detection and OnScrean Display

\$gst-launch-1.0 uridecodebin uri=file:///home/nvidia/video.mp4 ! nvinfer <primary-infer-properties> ! queue ! nvosd <osd-properties> ! nveglglessink

2) RTSP stream with primary object detection + tracking + secondary classification labels + OnScreen Display

\$gst-launch-1.0 uridecodebin uri=rtsp://10.24.1.1/video0 ! nvinfer <primary-infer-properties> ! queue ! nvtracker ! queue ! nvinfer >secondary-infer-properties> ! queue ! nvosd <osd-properties> ! nveglglessink

#### **MULTI-STREAM REFERENCE APPLICATION**

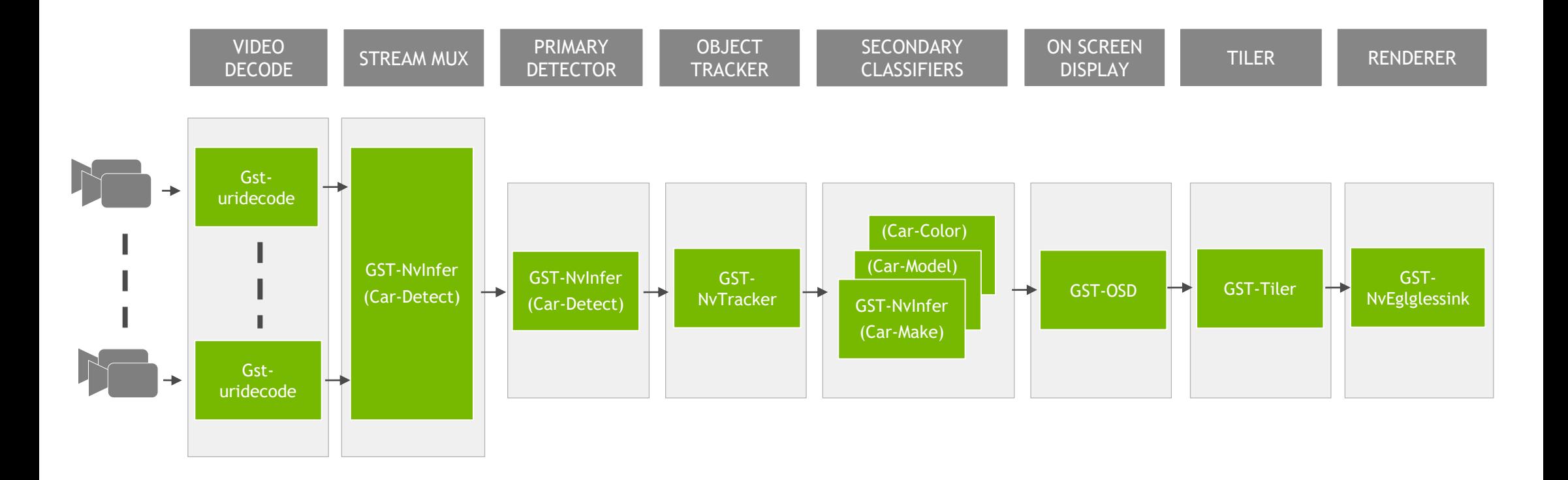

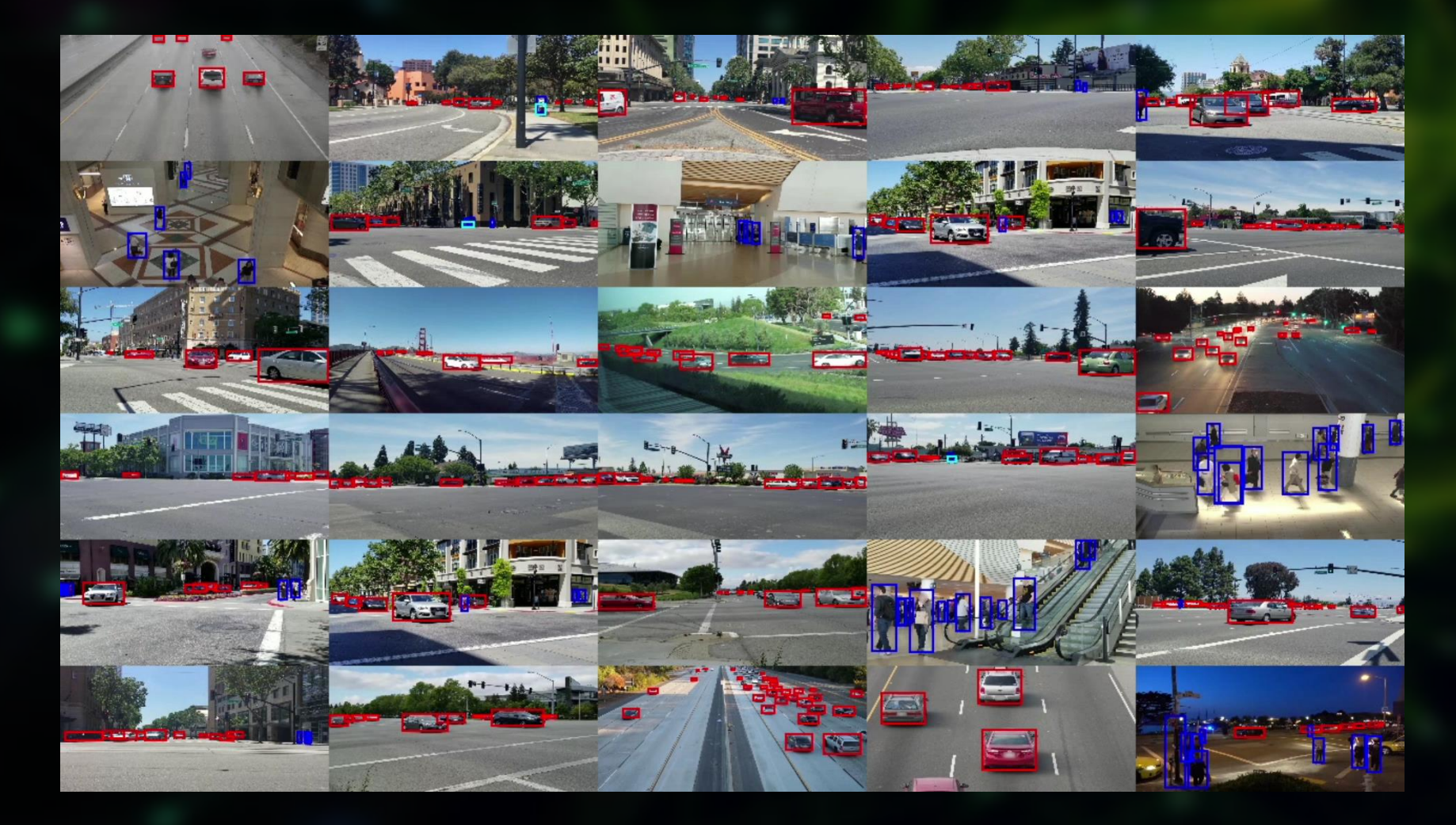

#### **REFERENCE APPLICATION VIDEO**

# **TRANSFER LEARNING TOOLKIT FOR IVA**

#### **TRANSFER LEARNING TOOLKIT**

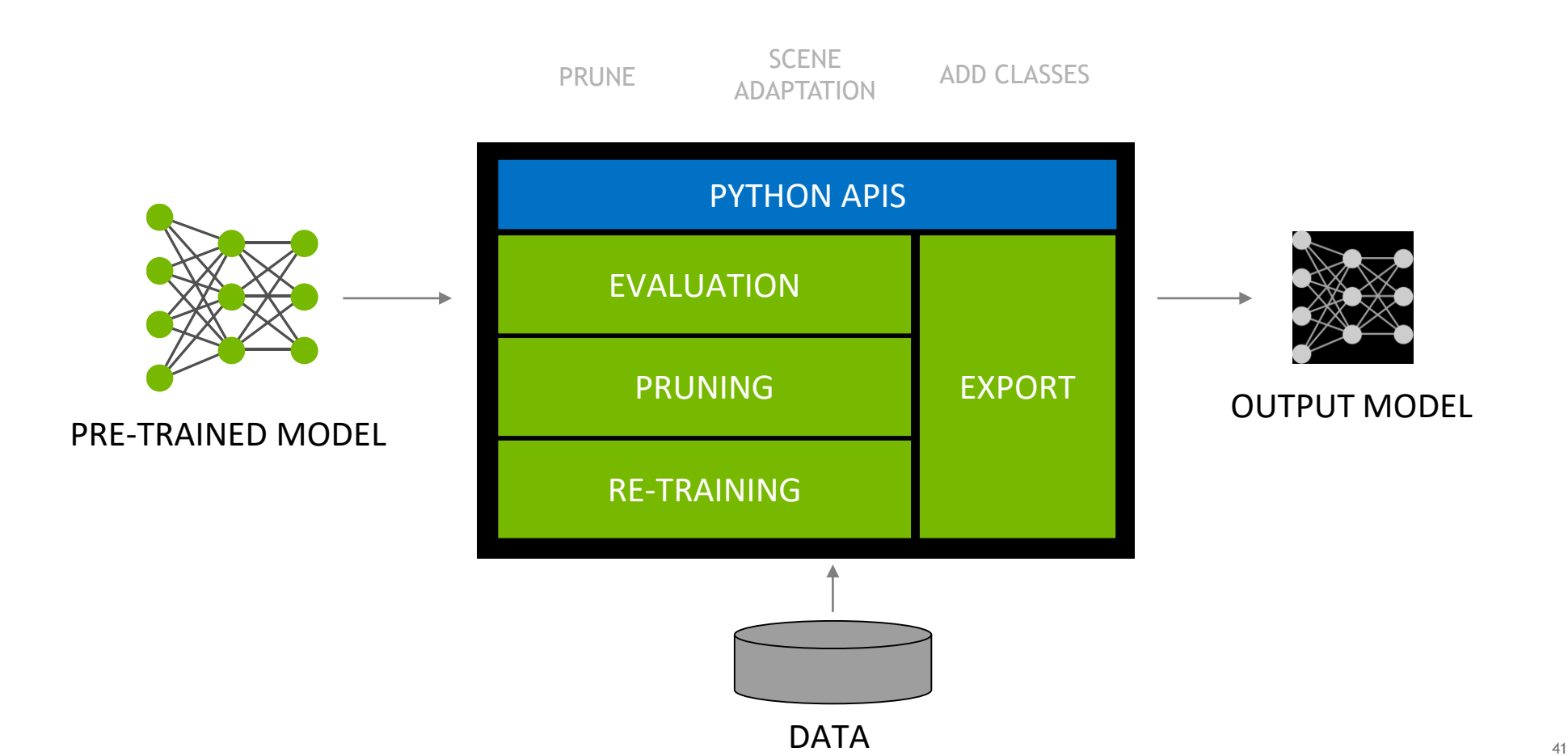

#### **TRANSFER LEARNING WORKFLOW**

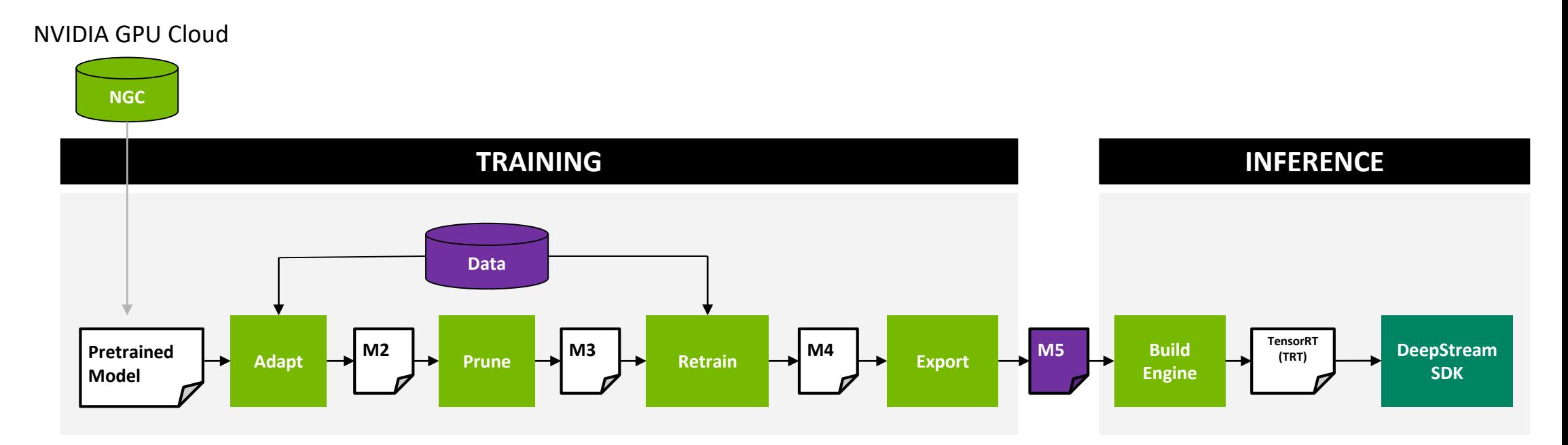

1. Download docker container -> 2. Pull Model -> 3. Train with your data -> 4. Prune -> 5. Retrain -> 6. Export

#### **AVAILABLE MODELS**

- Image classification  $\blacktriangleright$ 
	- ▶ ResNet 18
	- ▶ ResNet 50
	- $\triangleright$  VGG 16
	- $\triangleright$  VGG 19
	- AlexNet
	- GoogLeNet  $\blacktriangleright$
- ▶ Object Detection
	- ▶ ResNet50
	- $\triangleright$  VGG 16
	- GoogLeNet $\blacktriangleright$

## **STEP 1: DOWNLOAD MODEL**

```
$tlt-pull --list_models --k $API_KEY
```
\$tlt-pull --list\_version --model\_name \$MODEL\_NAME –k \$API\_KEY

\$tlt-pull --model\_name \$MODEL\_NAME --version \$VERSION --k \$API\_KEY \ --dir ./path/to/save/model

Downloaded 42.16 MB in 4s, Download speed: 10.51 MB/s

----------------------------------------------------

Transfer id: tlt\_iva\_object\_detection\_resnet18\_v1 Download status: Completed. Downloaded local path: /tmp/tmpDwl1ST/tlt\_iva\_object\_detection\_resnet18\_v1 Total files downloaded: 2 Total downloaded size: 42.16 MB Started at: 2019-06-24 13:36:29.284327 Completed at: 2019-06-24 13:36:33.294006 Duration taken: 4s seconds ----------------------------------------------------

Finished downloading tlt\_iva\_object\_detection\_resnet18

#### **STEP 2: DATASET CONVERT**

\$tlt-dataset-convert [-h] --d DATASET\_EXPORT\_SPEC \ --o OUTPUT\_FILENAME [-f VALIDATION\_FOLD] [-v]

- Input size:  $3 \times W \times H$ , where W>=480, H>= 272, and W and H are multiples of 16
	- if using pretrained weights, the input size should be  $3 \times 1248 \times 384$
- Image format: JPG, JPEG, PNG
- Label format: KITTI detection

## **STEP 3: TRAINING**

#### Model configuration and modify labels

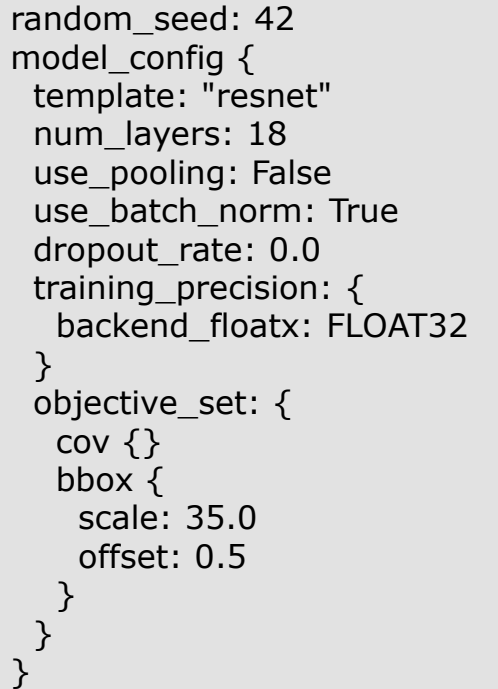

training config  $\{$ batch\_size\_per\_gpu: 32 num\_epochs: 20 learning rate  $\{$ soft start annealing schedule { min\_learning\_rate: 5e-6 max\_learning\_rate: 5e-4 soft\_start: 0.1 annealing: 0.7 } }

…

item { name: "/m/01g317" id: 1 display\_name: "person" } item { name: "/m/0199g" id: 2 display\_name: "bicycle" } item { name: "/m/0k4j" id: 3 display\_name: "motocycle" } …

### **ADDING A NEW CLASS**

#### Easy to edit models to add new class

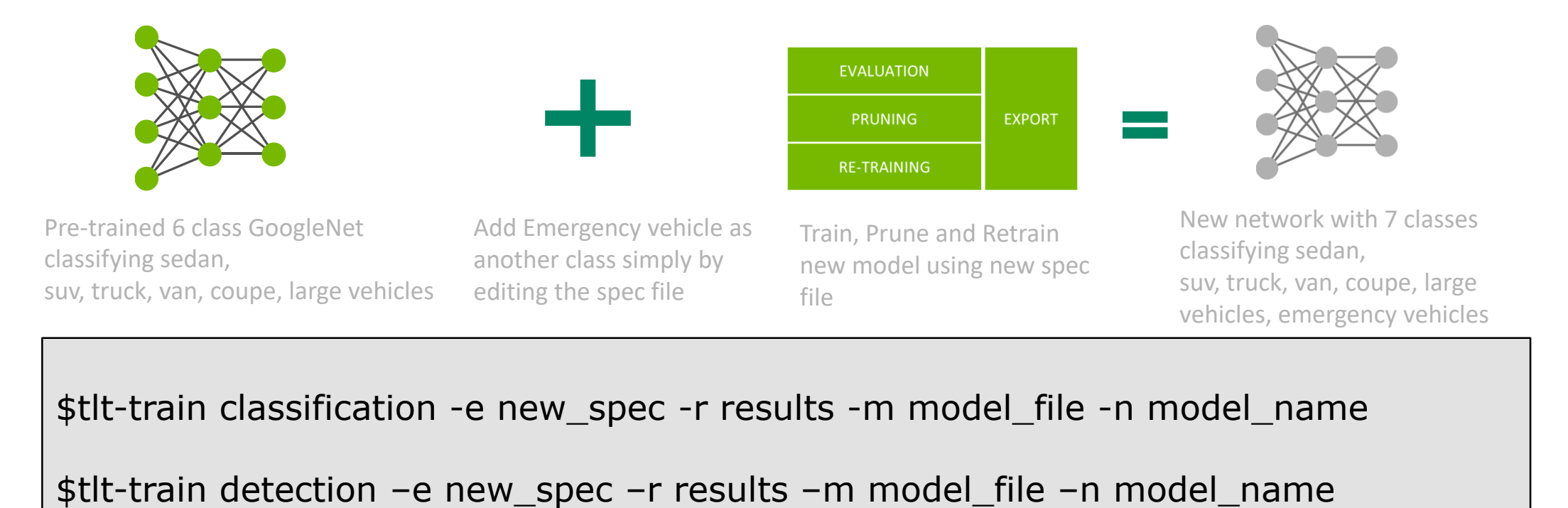

#### **STEP 3: STARTING THE TRAINING PROCESS**

INFO:tensorflow:loss =  $0.06663409$ , epoch =  $0.0$ , step =  $0$ INFO:tensorflow:Saving checkpoints for step-1. INFO:tensorflow:loss = 0.06506028, epoch = 0.0029585798816568047, step = 1 (41.655 sec) INFO:tensorflow:loss = 0.063239686, epoch = 0.008875739644970414, step = 3 (13.557 sec) INFO:tensorflow:loss = 0.049856987, epoch = 0.05917159763313609, step = 20 (5.510 sec) INFO:tensorflow:global\_step/sec: 0.423988 INFO:tensorflow:loss = 0.033803187, epoch = 0.10059171597633136, step = 34 (17.995 sec) INFO:tensorflow:loss = 0.019279372, epoch = 0.15088757396449703, step = 51 (5.580 sec) INFO:tensorflow:global\_step/sec: 3.06484 INFO:tensorflow:loss = 0.011884072, epoch = 0.20118343195266272, step = 68 (5.502 sec) INFO:tensorflow:loss = 0.008009276, epoch = 0.2514792899408284, step = 85 (5.614 sec) INFO:tensorflow:global\_step/sec: 3.00939 INFO:tensorflow:loss = 0.0070827967, epoch = 0.29881656804733725, step = 101 (5.356 sec) INFO:tensorflow:loss = 0.006678746, epoch = 0.34615384615384615, step = 117 (5.457 sec) INFO:tensorflow:global\_step/sec: 2.96071 INFO:tensorflow:loss = 0.0059694266, epoch = 0.39349112426035504, step = 133 (5.362 sec) INFO:tensorflow:loss = 0.0062045157, epoch = 0.4408284023668639, step = 149 (5.447 sec) INFO:tensorflow:loss = 0.005166124, epoch = 0.4881656804733728, step = 165 (5.329 sec) INFO:tensorflow:global\_step/sec: 2.97297 INFO:tensorflow:loss = 0.005466017, epoch = 0.5355029585798816, step = 181 (5.447 sec) INFO:tensorflow:loss = 0.004121407, epoch = 0.5857988165680473, step = 198 (5.576 sec) INFO:tensorflow:global\_step/sec: 2.99357

### **PRUNING**

Reduce model size and increase throughput

1

Incrementally retrain model after pruning to recover accuracy 2

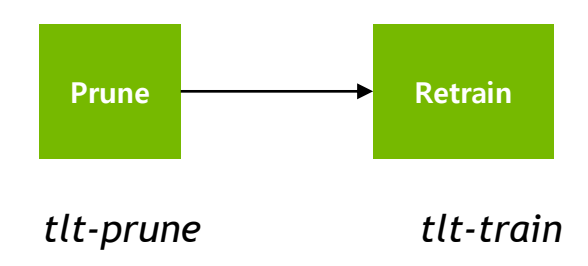

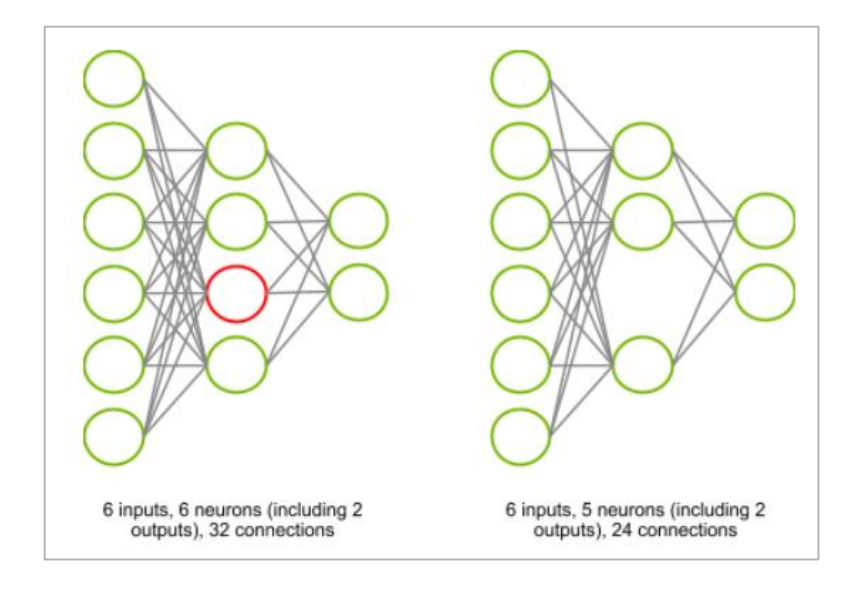

#### **PRUNING EXAMPLE**

#### 6.5x reduction in model size 2x increase in throughput

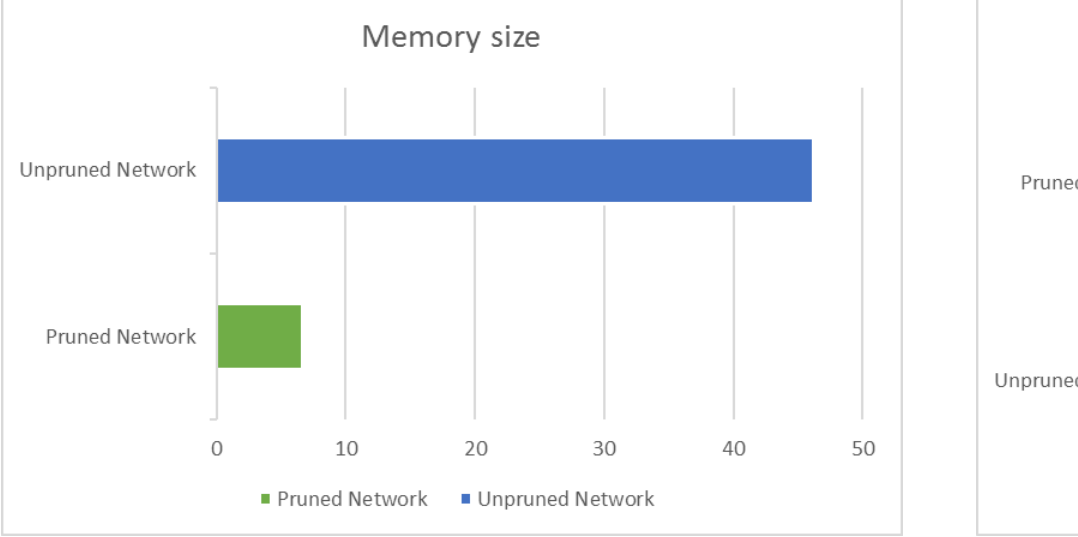

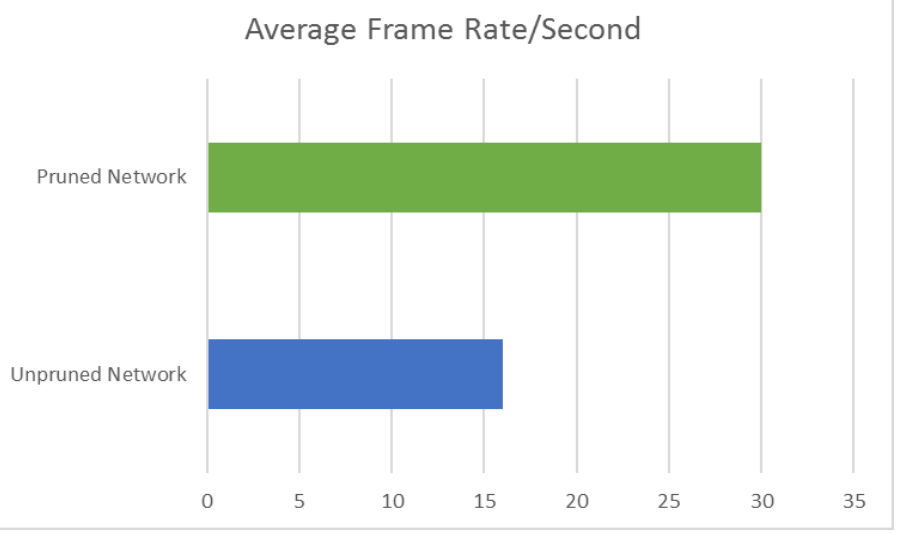

Network - ResNet18 4-class (Car, Person, Bicycle, Roadsign) Memory size - 46.2 MB to 6.7 MB FPS - 16fps to 30 fps

#### **SCENE ADAPTATION**

Camera location vantage point

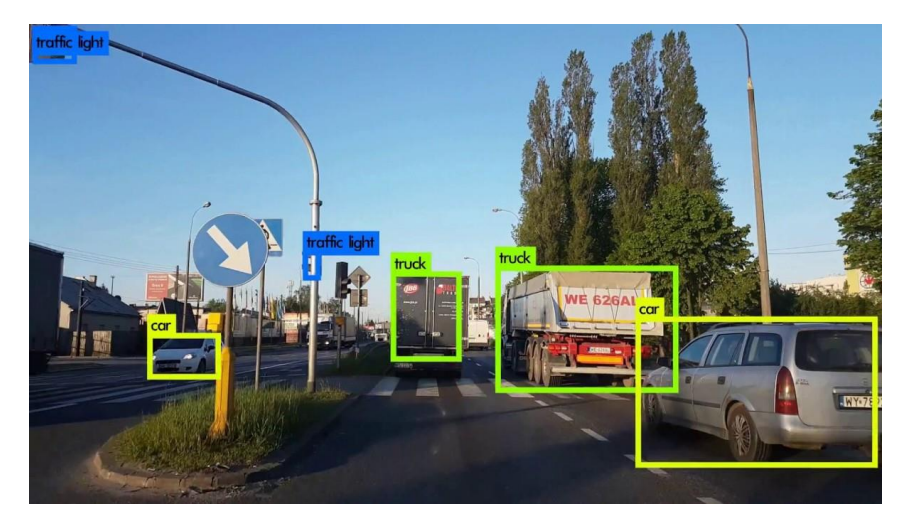

Person with blue shirt

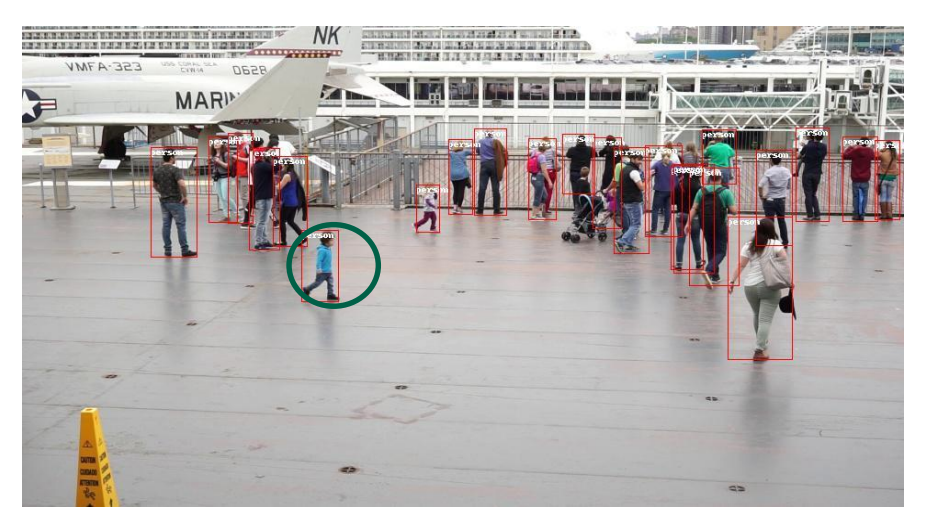

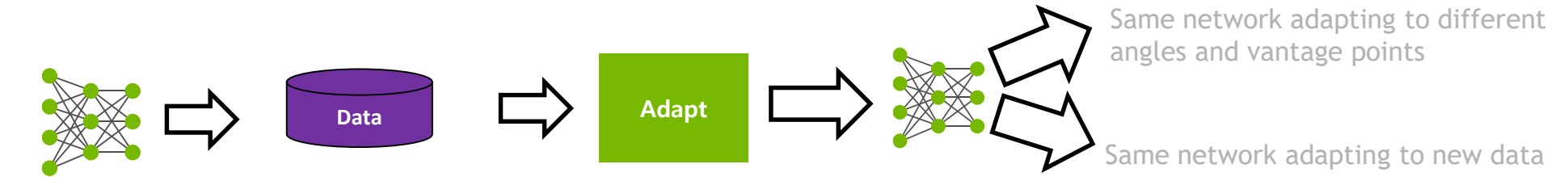

Train with new data from another vantage point, camera location, or added attribute

51

# **GETTING STARTED RESOURCES**

#### **NVIDIA NGC CONTAINERS**

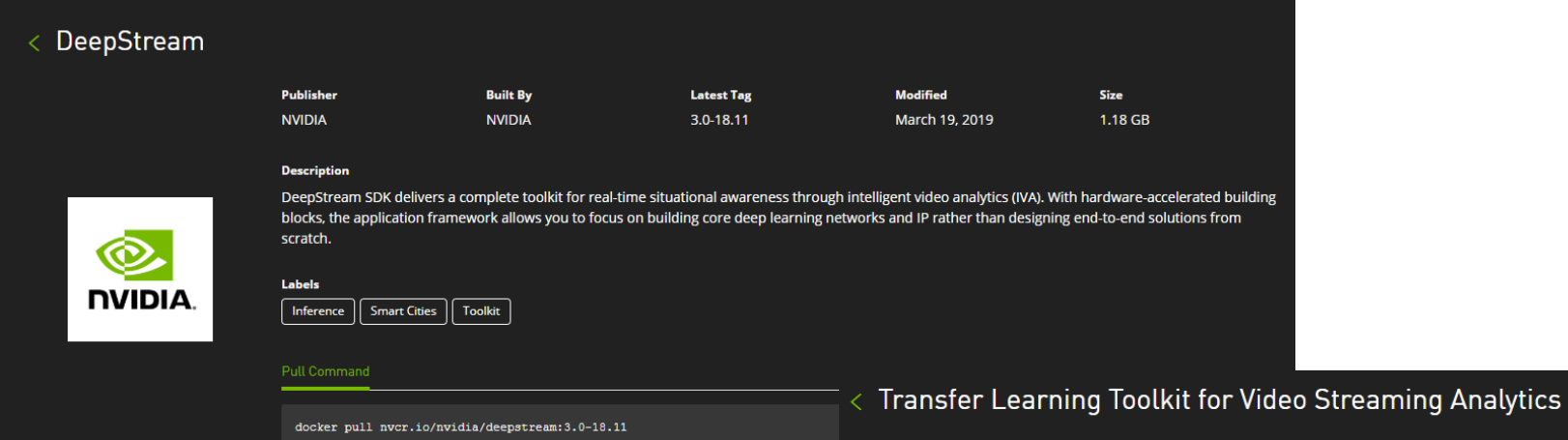

<https://ngc.nvidia.com/catalog/containers/nvidia:deepstream>

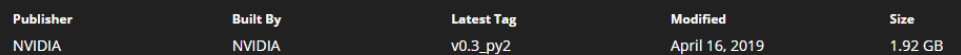

#### **Description**

ര

יח

NVIDIA's Transfer Learning Toolkit is a python-based SDK that allows developers looking into faster implementation of industry specific Deep Learning solutions to leverage optimized, ready-to-use, pretrained models built in-house by NVIDIA. These pre-trained models accelerate the developer's deep learning training process and reduce higher costs associated with large scale data collection, labeling, and training models from scratch. This is an Early Access version, apply on the website for documentation and model access.

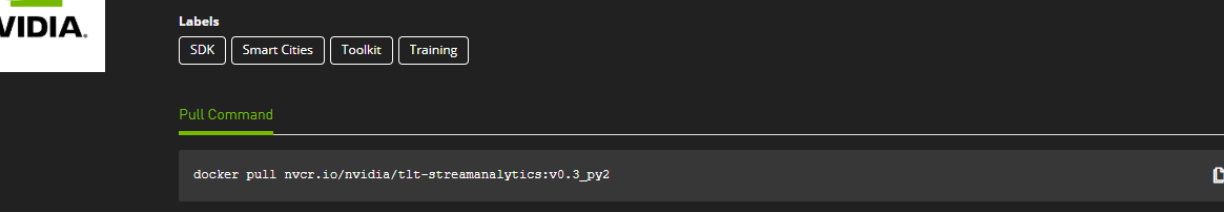

<https://ngc.nvidia.com/catalog/containers/nvidia:tlt-streamanalytics>

53

#### **NVIDIA NGC TLT PRETRAINED MODEL**

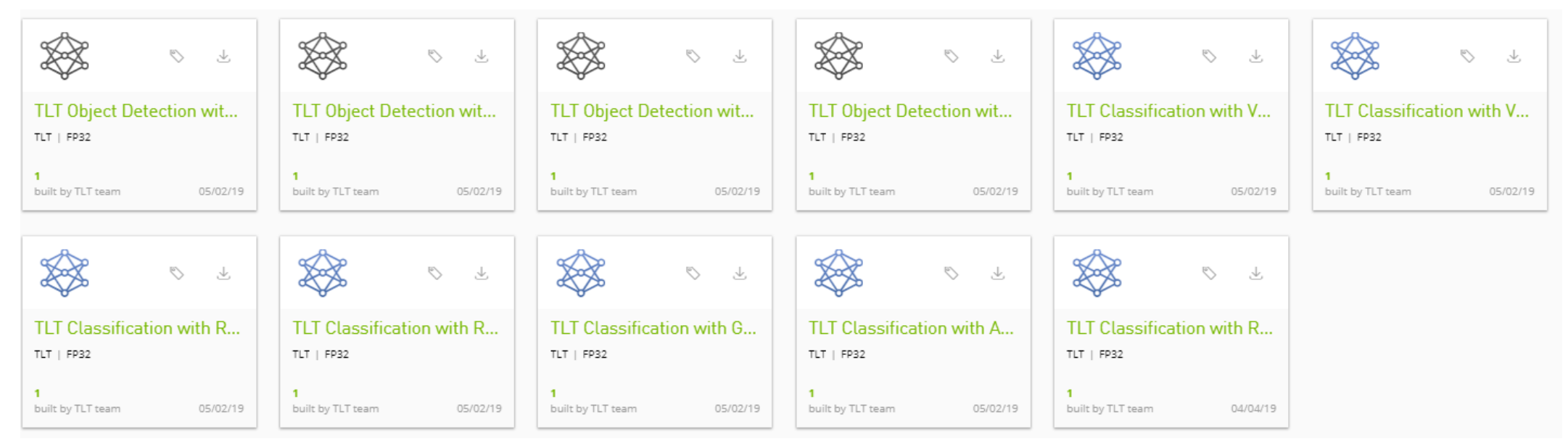

<https://ngc.nvidia.com/catalog/models>

## **ONLINE RESOURCES FOR DEEPSTREAM**

- Gstreamer Plugin and Application Development Guide
	- <https://gstreamer.freedesktop.org/documentation/>
- NVIDIA DeepStream SDK
	- [Product Page](https://developer.nvidia.com/deepstream-sdk)
- Blogs
	- [Breaking the Boundaries of Intelligent Video Analytics with DeepStream SDK 3.0](https://devblogs.nvidia.com/intelligent-video-analytics-deepstream-sdk-3-0)
	- [Multi-Camera Large-Scale Intelligent Video](https://devblogs.nvidia.com/multi-camera-large-scale-iva-deepstream-sdk)
	- [Using Calibration to Translate Video Data to the Real World](https://devblogs.nvidia.com/calibration-translate-video-data)
- Webinar:
	- [Streamline Deep Learning for Video Analytics with DeepStream SDK 2.0](http://info.nvidia.com/streamline-deep-learning-for-video-analytics-with-deepstream-sdk-reg-page.html?ncid=so-int-wrdmsk20ntl-43606)

### **ONLINE RESOURCES FOR TLT**

- NVIDIA Transfer Learning Toolkit SDK
	- [Product Page](https://developer.nvidia.com/transfer-learning-toolkit)
- Blogs
	- [Accelerating Intelligent Video Analytics with Transfer Learning Toolkit](mailto:https://devblogs.nvidia.com/accelerating-video-analytics-tlt/)
	- [Pruning Models with NVIDIA Transfer Learning Toolkit](mailto:https://devblogs.nvidia.com/transfer-learning-toolkit-pruning-intelligent-video-analytics/)

#### **LEARN MORE DURING AI CONFERENCE**

- $\blacktriangleright$  15:40 ~ 16:20 Track1
	- GPU를 활용한 Image Augmentation 가속화 방안 DALI by NVIDIA 한재근 과장
- $\blacktriangleright$  16:30 ~ 17:10 Track3
	- ► GPU Profiling 기법을 통한 Deep Learning 성능 최적화 기법 소개 by NVIDIA 홍광수 과장
- $\blacktriangleright$  17:20 ~ 18:00 Track2
	- ▶ 효율적인 Deep Learning 서비스 구축을 위한 핵심 애플리케이션 NVIDIA TensorRT Inference Server by NVIDIA 정소영 상무
- $\blacktriangleright$ NVIDIA DEMO BOOTH
	- $\triangleright$  Metropolis Smart traffic/ Transportation

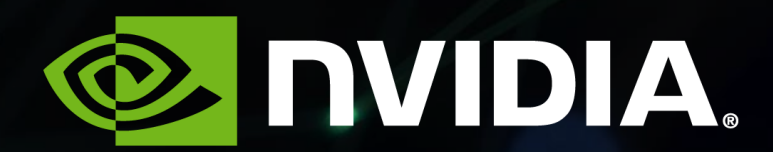